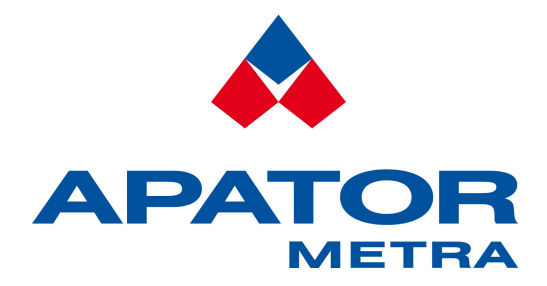

# **DEKÓDOVACÍ SOFTWARE EITN - 10**

**Návod k instalaci, servisu a obsluze (obsahem je také návod na použití odečtových a programovacích jednotek).** Roční: E-ITN 10 verze 2.2. rev. 10 (aktualizace 29.11.2016) Měsíční: E-ITN 10 verze 2.2. rev. 6 (aktualizace 6.1.2017)

> **APATOR METRA s.r.o.** Havlíčkova 919/24 787 64 Šumperk

tel.: +420 583 718 111 fax: +420 583 718 150 e-mail: prodej@metra-su.cz www: http://www.metra-su.cz

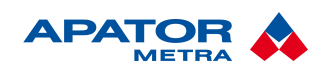

# **OBSAH**

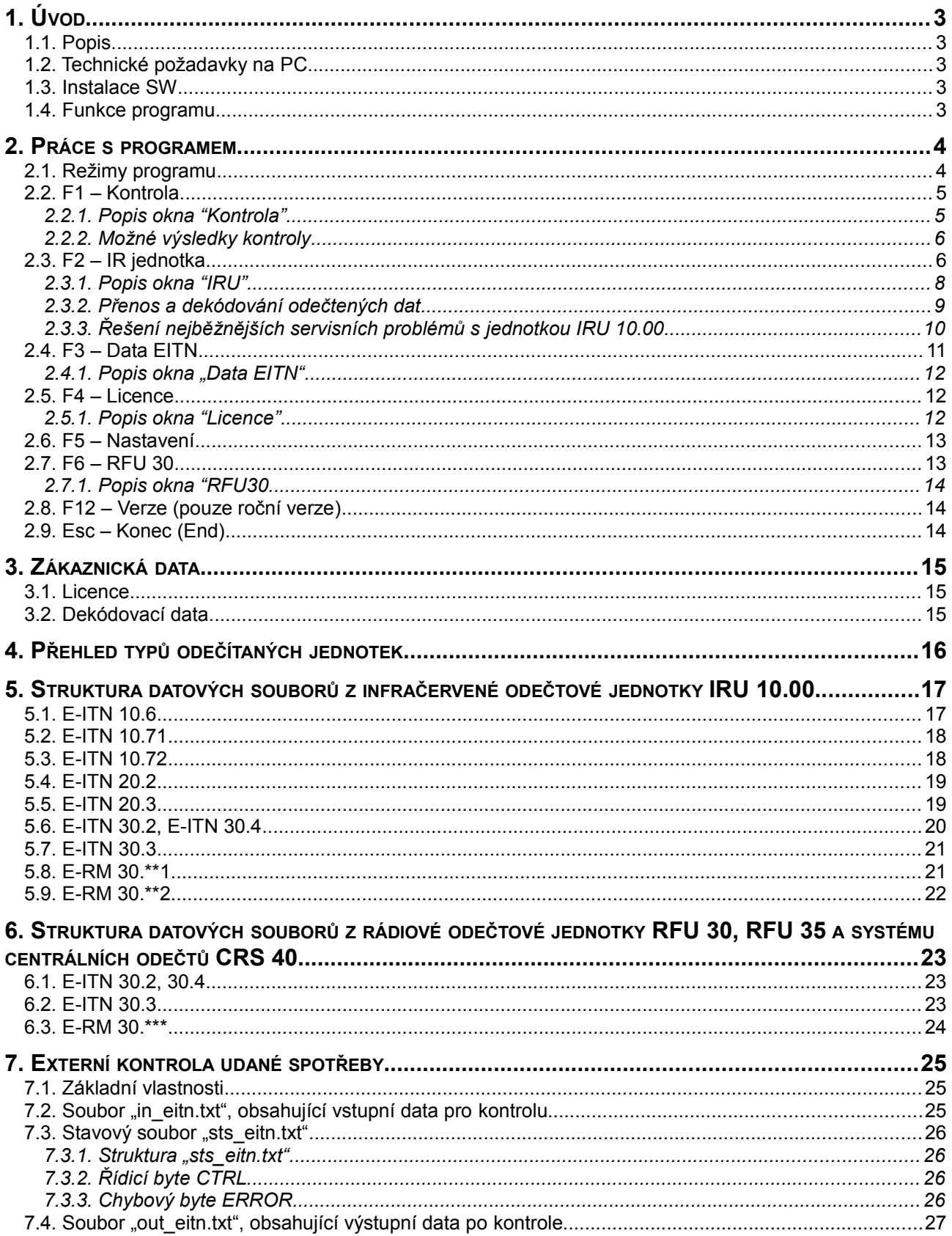

#### Návod k instalaci, servisu a obsluze M2017/06a hosta a metalación de la mateixa de M2017/06a hosta a M2017/06a

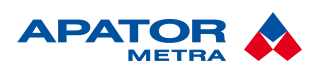

# **1. ÚVOD**

#### **1.1. POPIS**

Dekódovací software EITN-10 slouží zejména k dekódování hodnot odečtených pomocí infračerveného nebo rádiového rozhraní (jednotkami IRU 10.00 a RFU 35) z elektronických indikátorů topných nákladů a rádiových modulů pro vodoměry (podrobnější seznam funkcí viz kapitola [1.4. Funkce programu\)](#page-2-0).

#### **Upozornění!**

**Dekódovací software EITN-10 existuje ve dvou odlišných verzích – roční a měsíční. Pro dekódování dat je nutné vždy použít odpovídající verzi dekódovacího software podle verze indikátoru topných nákladů nebo rádiového modulu pro vodoměry. Při použití odlišné verze software mohou být dekódovaná data chybná.** 

**Výrobce nenese žádnou zodpovědnost za případnou ztrátu dat či jejich nesprávnost způsobenou chybným použitím software v rozporu s manuálem.**

#### **1.2. TECHNICKÉ POŽADAVKY NA PC**

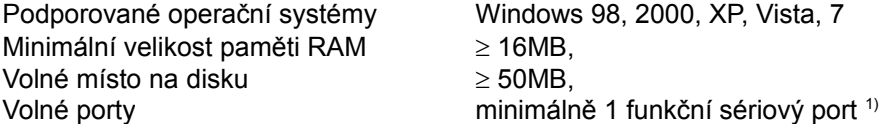

1) Nutný pro čtení dat z infračervené odečtové jednotky IRU 10.00 a změnu stavitelných parametrů. V případě, že PC není osazen sériovým portem, je možné použít konvertor COM ↔ USB. Pro doporučení vhodného typu kontaktujte prosím výrobce.

#### **1.3. INSTALACE SW**

Instalační soubory si mohou autorizovaní partneři stáhnout z internetových stránek výrobce. Ukončením všech spuštěných aplikací před zahájením instalace zamezíte případné ztrátě dat.

Instalaci zahájíte spuštěním souboru Setup.exe. Instalační program Vám nabídne umístění aplikace do složky: "C:\Program Files\EITN-10" , nebo možnost změnit tento adresář dle Vašich požadavků. Po instalaci aplikace dojde k instalaci LabVIEW Run-Time Engine 6.0, která si vyžádá reset počítače. Při případné další instalaci EITN-10 (nebo jiné verze), již není potřeba instalovat LabVIEW Run- -Time Engine 6.0.

#### **Upozornění!**

**Pro instalaci jsou nutná administrátorská práva k danému počítači. Pokud bude s programem pracovat i jiný uživatel než administrátor, doporučujeme u Windows Vista a vyšších nainstalovat program do jiné složky než Program Files, např. C:\EITN-10. Důvodem je vysoká úroveň ochrany složky Program Files, která by znemožňovala používání dekódovacího programu (běžný uživatel např. nemá možnost zápisu).**

#### <span id="page-2-0"></span>**1.4. FUNKCE PROGRAMU**

Program EITN-10 disponuje následujícími funkcemi:

- Načtení dat z infračervené odečtové infra IRU 10.00, jejich dekódování a uložení do textového souboru. Funkci lze použít pro přístroje, které jsou vybaveny infračerveným rozhraním, viz kapitola [5.](#page-17-0) Struktura datových souborů z [infračervené odečtové jednotky IRU](#page-17-0) 10.00.
- Dekódování dat ze souboru .RFU vytvořeného rádiovou odečtovou jednotkou RFU 30 a RFU 35 a jejich uložení do textového souboru. Funkci lze použít pro přístroje, které jsou vybaveny rádiovým vysílačem, viz kapitola [6.](#page-23-0) Struktura datových souborů z [rádiové odečtové jednotky RFU 30, RFU 35](#page-23-0) a [systému centrálních odečtů CRS 40.](#page-23-0)
- Kontroly hlášené spotřeby indikátorů topných nákladů, a to ověřením udaného náměru podle výrobního čísla daného přístroje, účtovacího období, a alfanumerického kódu, které obsluha zadá z klávesnice.
- Provedení kontroly hlášených spotřeb indikátorů topných nákladů na základě požadavku externího software (rozúčtovací program), a to buď hromadně na souboru dat pro více indikátorů nebo interaktivně pro jeden indikátor. Tento nástroj lze využít i pro kontrolu správnosti textových dat

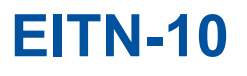

#### Návod k instalaci, servisu a obsluze M2017/06a hosti na postavené po svetla na metodosti na M2017/06a

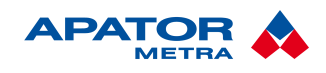

získaných z infračervené odečtové jednotky IRU 10.00 a rádiových odečtových jednotek RFU 30 a RFU 35 např. při podezření na jejich zmanipulování.

- Změny nastavitelných parametrů indikátorů topných nákladů<sup>2)</sup>.
- 2) Pro změnu nastavitelných parametrů je zapotřebí *Programovací přípravek pro změnu parametrů indikátorů"*.

Programovací přípravek slouží ke změně nastavitelných parametrů E-ITN 30. Pro připojení k PC se používá běžný sériový kabel RS-232, popřípadě s USB adaptérem.

# **2. PRÁCE S PROGRAMEM**

Nejsnadnější způsob, jak pracovat s programem, je používat k ovládání myš. V pracovním režimu můžete program ovládat také pomocí klávesnice:

- funkční klávesy (F1-F6) volba jednotlivých funkcí,
- kurzorové klávesy pohyb v seznamech a posun kurzoru,
- tabulátor (Tab) pohyb mezi prvky formuláře,
- Shift + Tab pohyb mezi prvky formuláře v opačném pořadí,
- Enter potvrzení vybrané možnosti.

#### **2.1. REŽIMY PROGRAMU**

Program může být v pracovním nebo v pohotovostním režimu. Program je vždy spuštěn v pohotovostním režimu, který spotřebovává minimum systémových prostředků. Přepínání mezi oběma režimy je možné kliknutím na tlačítko pod levou částí LCD (viz [Ilustrace 2: Pohotovostní režim\)](#page-3-0). V pohotovostním režimu je možné provést pouze ukončení programu klávesou "Esc".

Ostatní funkce je možné využívat pouze v pracovním režimu – tento režim poznáte podle zobrazené nabídky <Operace>. Vzhled některých obrazovek se může u roční a měsíční verze mírně odlišovat.

<span id="page-3-0"></span>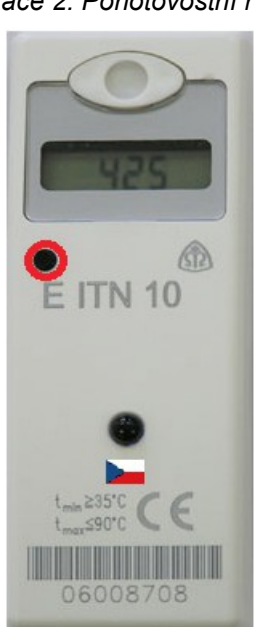

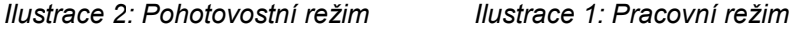

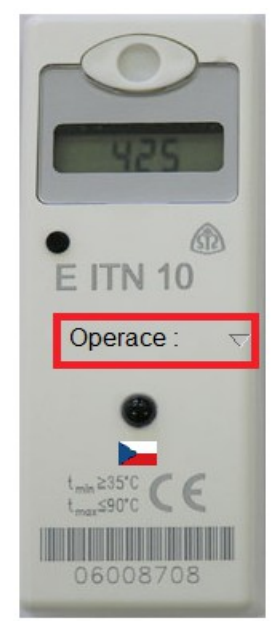

#### **2.2. F1 – KONTROLA**

Umožňuje provést kontrolu hlášené spotřeby odečítaných jednotek, a to vyhodnocením následujících údajů, které obsluha zadá z klávesnice:

- výrobního čísla daného přístroje,
- účtovacího období,
- spotřeby,

**APATOR** 

Návod k instalaci, servisu a obsluze M2017/06a

• pětimístného alfanumerického kódu, odpovídajícího udané spotřebě.

Použití je například v případě indikátorů topných nákladů s vizuálním odečtem, kdy uživatel bytu zašle požadované údaje rozúčtovací společnosti a ta může zkontrolovat jejich správnost bez vstupu do bytu. Tento způsob kontroly, kdy jsou údaje zadávány z klávesnice, není vhodný pro provádění globální kontroly na větším souboru zúčtovacích dat (je nutné dvojí zadávání vstupních dat: do software pro výpočet topných nákladů a do software pro dekódování). Program EITN-10 dále nabízí možnost "externí" kontroly odečtených údajů prostřednictvím výměny dat s externí softwarovou aplikací (např. SW pro rozúčtování). Další informace naleznete v kapitole 7. Externí kontrola udané spotřeby.

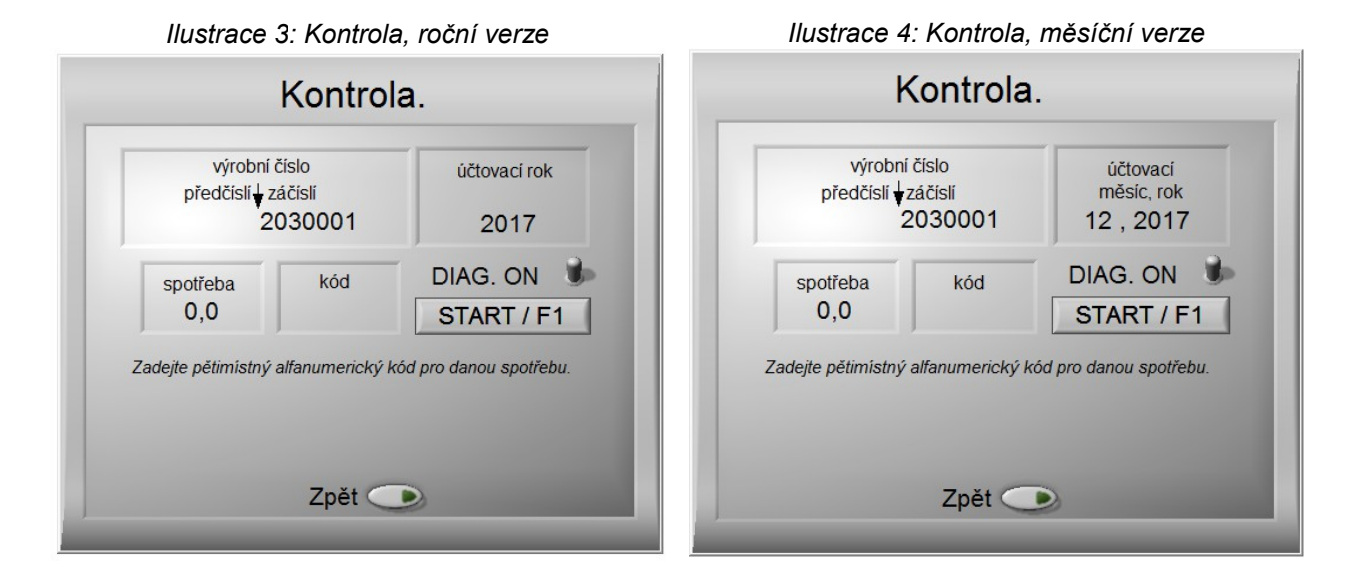

#### *2.2.1. Popis okna "Kontrola"*

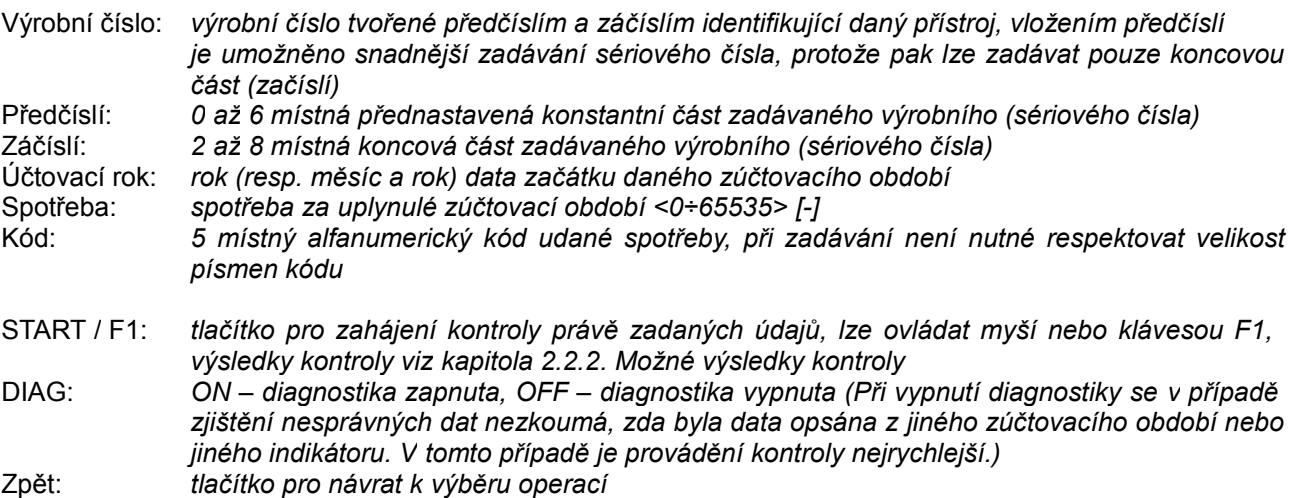

#### <span id="page-4-0"></span>*2.2.2. Možné výsledky kontroly*

Program provede kontrolu a zobrazí jeden z následujících možných výsledků:

- "V pořádku, udaná spotřeba a kód souhlasí."
	- jediný bezchybný výsledek.
- "V.č. xxxxxxxx není evidováno."
	- POZOR: k zadanému výrobnímu číslu nejsou k dispozici zákaznická data (viz kapitola [3.](#page-15-0) [Zákaznická data\)](#page-15-0).
- "Udaný kód je chybný."

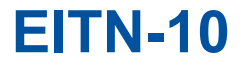

#### Návod k instalaci, servisu a obsluze M2017/06a hosti na postavené po svetla na metodosti na M2017/06a

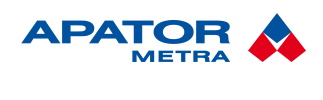

- POZOR: chybný (neexistující) kód.
- "Udaný kód neodpovídá udané spotřebě pro v.č. xxxxxxxx."
	- POZOR: chybně udaná spotřeba nebo alfanumerický kód (resp. spotřeba i kód).
- "Udaná spotřeba a kód je z roku xxxx."
	- POZOR: udaná spotřeba a kód pochází z přístroje zadaného výrobního čísla, ale z některého minulého zúčtovacího období.
- "Udaná spotřeba a kód jsou "opsány" z v.č. xxxxxxxx z roku xxxx."
	- POZOR: udaná spotřeba a kód pochází z přístroje výrobního čísla xxxxxxxx, zúčtovacího období xxxx.

#### **2.3. F2 – IR JEDNOTKA**

Elektronické indikátory topných nákladů E-ITN 10.6, 10.7, 20, 30 a rádiové moduly pro vodoměry E-RM 30 jsou vybaveny infračerveným rozhraním. Data lze odečítat odečtovou jednotkou IRU 10.00 (výrobcem je APATOR METRA). Tato funkce slouží ke komunikaci s IRU 10.00, přenosu a dekódování odečtených dat.

Jeden záznam představuje data jedné odečítané jednotky (indikátoru topných nákladů / rádiového modulu pro vodoměr). Mimo data nezbytná pro vyúčtování spotřeby obsahuje záznam ještě řadu doplňkových dat o důležitých provozních stavech. Vyhodnocení doplňkových dat může např. upozornit (nebo pomoci dokázat) na méně časté způsoby manipulace, apod. Datové struktury záznamu jsou pro jednotlivé typy odečítaných jednotek popsány v kapitole [5.](#page-17-0) Struktura datových souborů z [infračervené odečtové jednotky IRU](#page-17-0) 10.00.

Z důvodu maximální ochrany načtených dat v IRU 10.00 neexistuje žádný uživatelský způsob, jak tato data fyzicky smazat. Každá IRU 10.00 má přiřazeno svoje jedinečné identifikační číslo a pořízená data jsou spravována v rámci dvou tzv. datových segmentů. *Aktuální datový segment* obsahuje záznamy odečítaných jednotek před přenosem do PC (případně po přenosu dat před načtením dat z další odečítané jednotky). Poslední úspěšně přenesený (úspěšným přenosem se rozumí úspěšná komunikace mezi PC a IRU 10.00 i v případě nepřenesení odečtených dat z důvodu chybějících zákaznických dat) aktuální datový segment se stane *minulým datovým segmentem* v okamžiku načtení nového záznamu, který se současně stane novým aktuálním segmentem o velikosti jednoho záznamu. V případě vyčerpání kapacity IRU 10.00 v aktuálním datovém segmentu nelze bez přenesení dat tohoto segmentu do PC pokračovat v odečtech. Přístroj tak automaticky chrání nepřenesená data před jejich přepsáním dalšími záznamy. Způsob práce s datovými segmenty viz [Ilustrace 5: Fungování datových segmentů v](#page-6-0) IRU 10.00.

Data z IRU 10.00 jsou do PC přenášena po sériové lince (RS-232). Přenosovou rychlost ovlivňuje celá řada faktorů, běžně by měla dosahovat hodnoty cca 10 záznamů za vteřinu. Během přenosu jsou data průběžně kontrolována na několika úrovních. Dvě nejvýznamnější jsou kontrola bezchybného přenosu a kontrola odečtené spotřeby a alfanumerického kódu. Tímto způsobem se zajišťuje, že úspěšně přenesené záznamy jsou bezchybné, a že uživatel má právo na jejich pořízení (viz kapitola [3. Zákaznická data\)](#page-15-0). Přenášet do PC lze vždy data aktuálního datového segmentu, data minulého datového segmentu pouze za předpokladu, že ještě nebyla přepsána záznamy aktuálního datového segmentu. Starší data již není možné uživatelsky přečíst (pouze u výrobce). Úspěšně přenesené záznamy jsou v kódovaném tvaru automaticky uloženy do adresáře, kde je nainstalována aplikace EITN-10. Název těchto souborů je odvozen od identifikačního čísla dané IRU 10 a pomlčkou odděleného pořadového čísla datového segmentu s příponou .IRU. Uživatel má možnost exportovat tato data do textového formátu (struktura souborů pro jednotlivé typy je popsána v kapitole [5.](#page-17-0) Struktura datových souborů z [infračervené odečtové jednotky IRU](#page-17-0) 10.00). Názvy souborů s exportovanými daty v textovém formátu mají příponu .TXT. Data je možné exportovat opakovaně (existuje- -li odpovídající soubor "iru"), např. při podezření na jejich poškození nebo zneužití. Rovněž je možné vvužít ke kontrole těchto textových dat nástroj pro externí kontrolu dat (viz kapitola [7. Externí kontrola udané](#page-25-0) [spotřeby\)](#page-25-0).

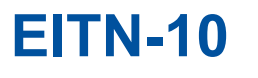

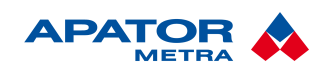

<span id="page-6-0"></span>Návod k instalaci, servisu a obsluze M2017/06a

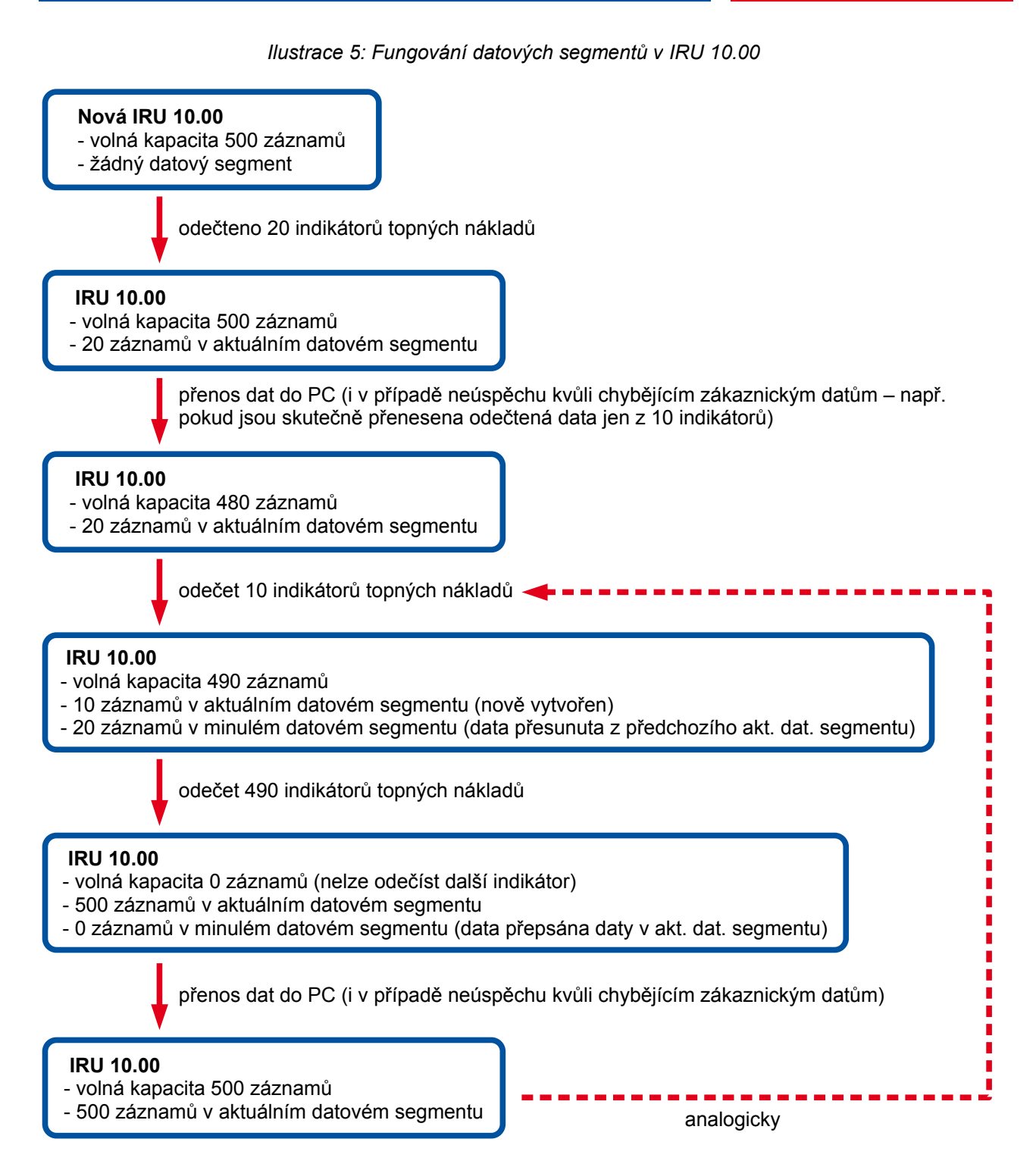

#### **Upozornění!**

**Data odečítaných jednotek, pro které v době jejich přenosu do PC nejsou zavedena příslušná zákaznická data (viz kapitola [3. Zákaznická data\)](#page-15-0), nejsou do PC přenesena a uložena. Načtení těchto záznamů vyžaduje zavedení příslušných zákaznických dat a zopakování přenosu. Načítáním dalších indikátorů či rádiových modulů do IRU 10.00 bez načtení těchto záznamů do PC se uživatel vystavuje riziku jejich ztráty!**

**Zodpovědnost za zabezpečení přenesených dat v PC proti jejich poškození či ztrátě nese výhradně uživatel dekódovacího software EITN-10!**

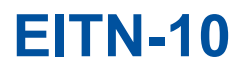

#### <span id="page-7-0"></span>*Ilustrace 6: IR jednotka*

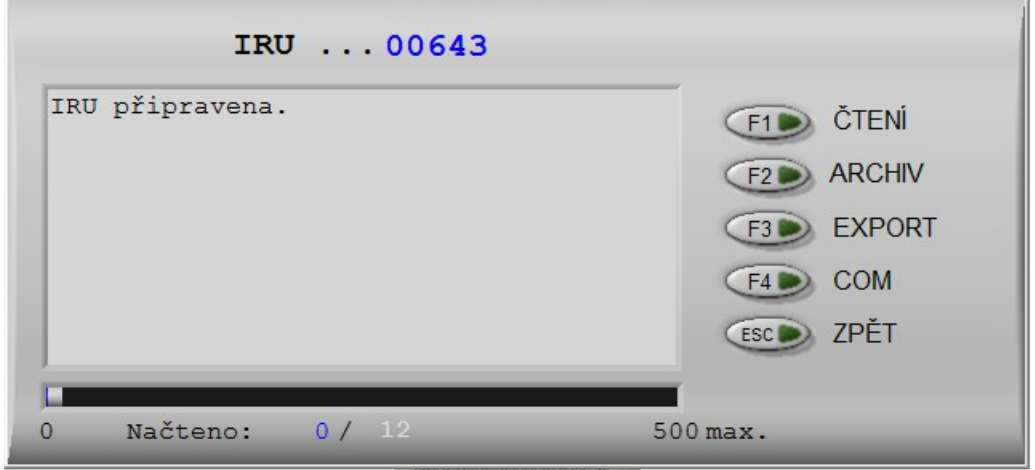

#### *2.3.1. Popis okna "IRU"*

IRU: *identifikační číslo připojené jednotky IRU 10.00*

- Zprávy: *hlavní část zabírá okno pro zobrazení zpráv uživateli:*
	- *IRU připravena*
	- *Moment, probíhá přenos aktuálních dat*
	- *Moment, probíhá přenos minulých dat*
- Stavový řádek: *grafický indikátor a textový popis počtu načtených odečítaných jednotek v aktuálním datovém segmentu, kapacity připojené IRU 10 a průběhu čtení dat.*
- F1 (ČTENÍ): *čtení dat z IRU 10.00, možnost výběru čtení aktuálního nebo minulého datového segmentu (viz [Ilustrace 7: Volba datového segmentu\)](#page-8-0), možnost přerušení čtení vybavením ovládacího tlačítka "ZRUŠIT ČTENÍ".*
- F2 (ARCHIV): v *současné verzi neaktivní*

F3 (EXPORT): *umožňuje dekódování dat ze souboru \*.iru přenesených již dříve z jednotky IRU 10.00* F4 (COM): *výběr sériového portu (COM1 ÷ COM8)pro připojení IRU 10.00, při prvním spuštění programu je automaticky přednastaven port COM1*

ESC (ZPĚT): *tlačítko pro návrat k výběru operací*

#### *2.3.2. Přenos a dekódování odečtených dat*

Nejprve je potřeba infračervenou odečtovou jednotku IRU 10.00 připojit k počítači pomocí sériového (RS-232) nekříženého kabelu. Pokud Váš počítač nemá sériový port (např. většina notebooků), je nutné použít převodník mezi sériovým rozhraním a USB. Doporučujeme si ověřit, že převodník převádí všechny piny sériového rozhraní (některé převodníky mohou převádět pouze některé piny a komunikace potom není funkční). V případě pochybností nás kontaktujte a my Vám doporučíme vyzkoušený převodník.

Po připojení IRU 10.00 se na LCD zobrazí nápis "Con". Poté spusťte EITN-10, funkci F2 – IR jednotka. Pokud je spojení bezchybné, zobrazí se Vám okno "IRU" s uvedením sériového čísla Vaší IRU 10.00 (viz [Ilustrace 6: IR jednotka\)](#page-7-0). Ve stavovém řádku vidíte množství dat v aktuálním datovém segmentu.

Přenos dat zahájíte kliknutím na tlačítko F1 (ČTENÍ), nebo klávesou F1. Následně se Vás program dotáže, zda chcete přenést data z aktuálního (při běžné práci) nebo minulého datového segmentu [\(Ilustrace 7: Volba](#page-8-0) [datového segmentu\)](#page-8-0). Výběr provedete kliknutím na příslušné tlačítko.

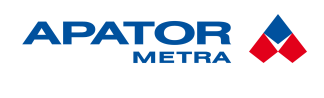

*Ilustrace 7: Volba datového segmentu*

<span id="page-8-0"></span>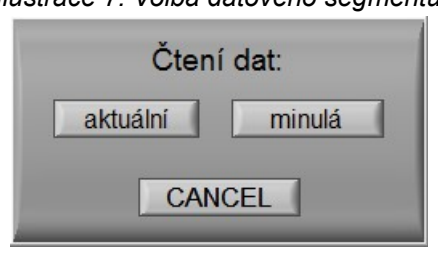

V případě, že program nenalezne zákaznická data k některým odečítaným jednotkám (indikátorům topných nákladů / rádiovým modulům k vodoměru), zobrazí upozornění [\(Ilustrace 8: Upozornění na](#page-8-2) chybějící [zákaznická data\)](#page-8-2).

#### **Upozornění!**

**Data, ke kterým uživatel nevlastní zákaznická data nejsou přenesena z IRU 10.00 a uložena v PC, ale zároveň je povoleno jejich přepsání v odečtové jednotce IRU 10.00. Je tedy důrazně doporučeno provést přenos všech požadovaných dat před zahájením další práce s IRU 10.00.**

<span id="page-8-2"></span>*Ilustrace 8: Upozornění na chybějící zákaznická data*

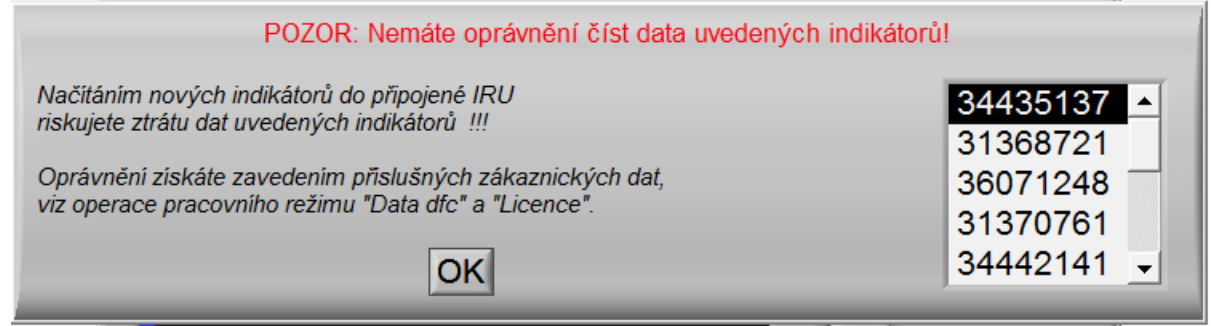

Data jsou uložena do složky, ve které je nainstalován program EITN-10 v kódovaném formátu .IRU. Program se před převodem dotáže, zda chcete data zároveň i dekódovat a uložit v čitelném formátu .TXT [\(Ilustrace 9:](#page-8-1) [Okamžité dekódování odečtených dat z](#page-8-1) IRU 10.00). Struktura dat pro konkrétní typy odečítaných jednotek je popsána v kapitole [5.](#page-17-0) Struktura datových souborů z [infračervené odečtové jednotky IRU](#page-17-0) 10.00.

<span id="page-8-1"></span>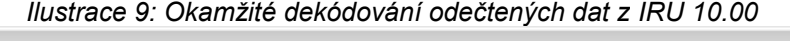

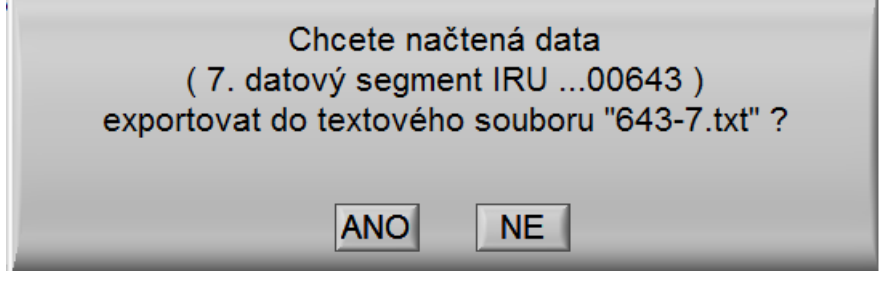

Pokud chcete později data uložená ve formátu .IRU dekódovat do .TXT souboru, použijte tlačítko F3 (EXPORT) nebo klávesu F3. Ze seznamu [\(Ilustrace 10: Export dat ze](#page-9-0) souboru .IRU do .TXT) vyberte požadovaný soubor a potvrďte tlačítkem EXP (EXPORT).

#### návod k instalaci, servisu a obsluze M2017/06a hostalación de la mateixa de la mateixa de M2017/06a

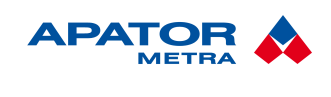

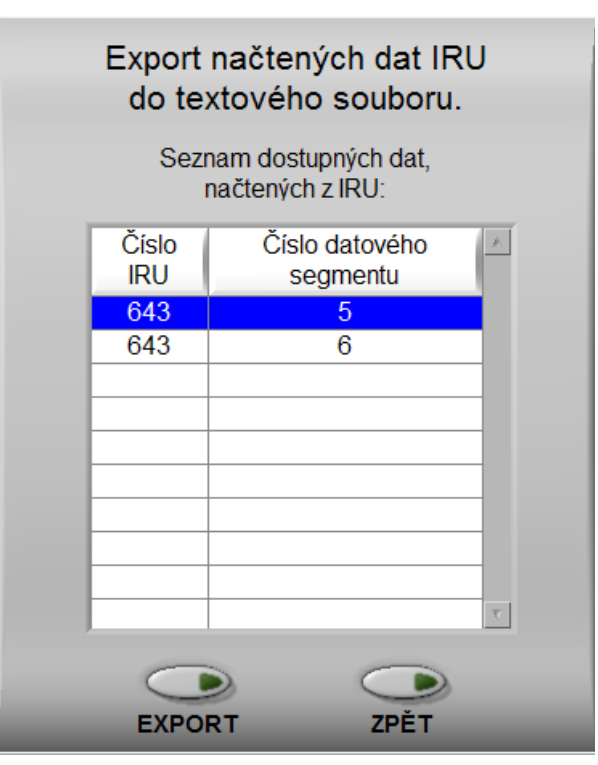

<span id="page-9-0"></span>*Ilustrace 10: Export dat ze souboru .IRU do .TXT*

#### *2.3.3. Řešení nejběžnějších servisních problémů s jednotkou IRU 10.00*

<span id="page-9-1"></span>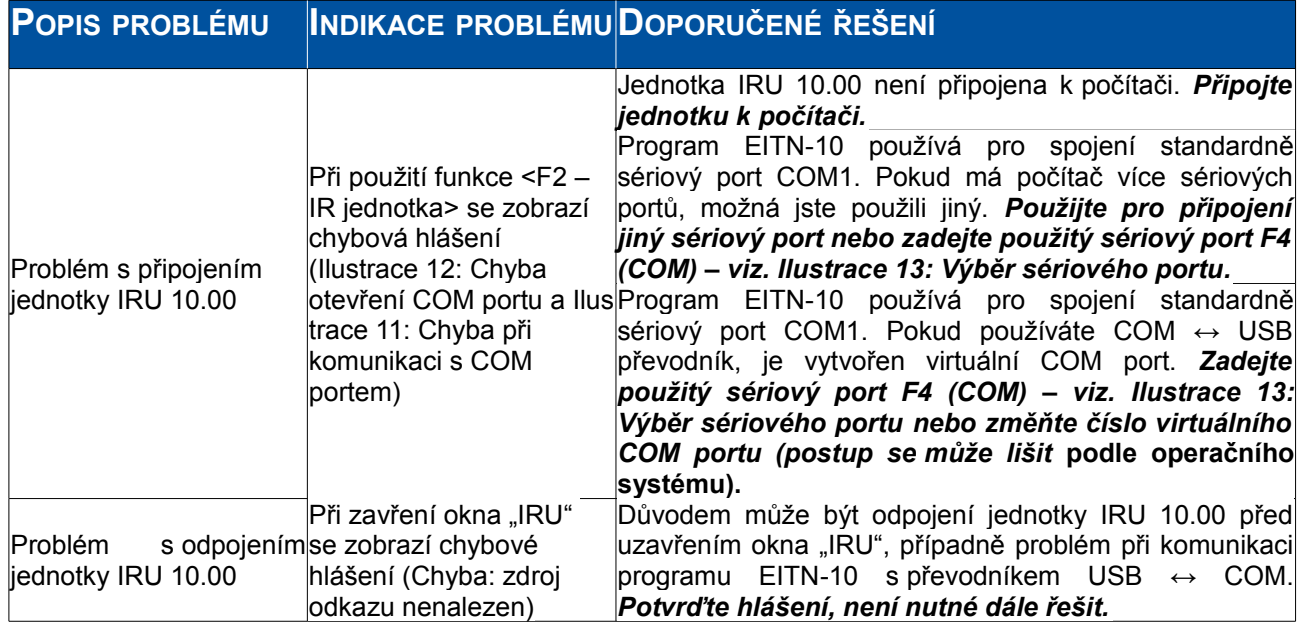

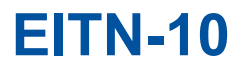

<span id="page-10-1"></span>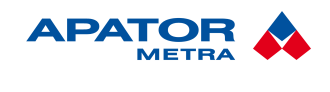

#### Návod k instalaci, servisu a obsluze M2017/06a

<span id="page-10-2"></span>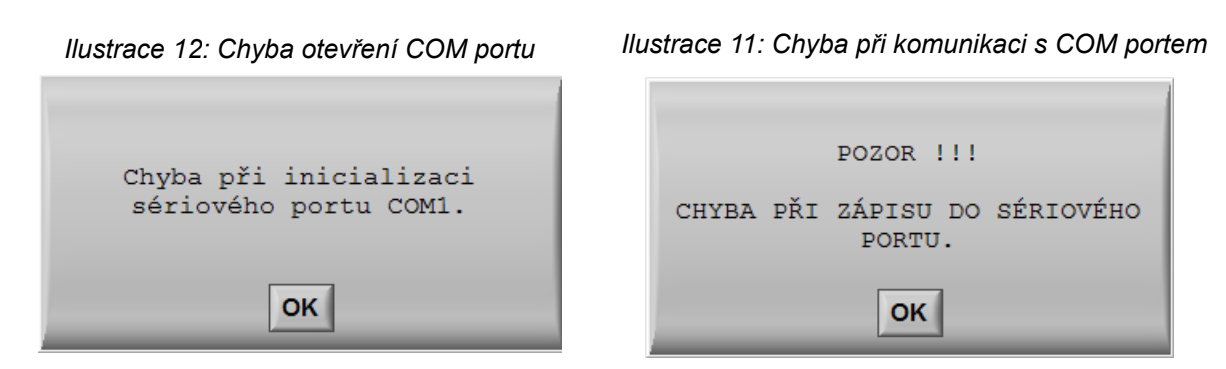

<span id="page-10-0"></span>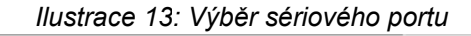

ī

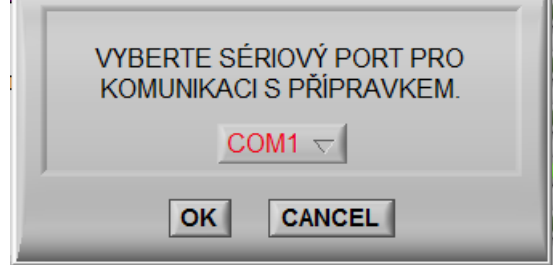

#### <span id="page-10-3"></span>**2.4. F3 – DATA EITN**

Funkce zobrazuje seznam evidovaných výrobních čísel indikátorů topných nákladů a rádiových modulů pro vodoměry – první a poslední výrobní číslo z dané zakázky. Umožňuje také přidání či odebrání souborů s dekódovacími daty (lze provést i ruční manipulací se soubory ve složce programu E-ITN 10). Další informace naleznete v kapitole [3. Zákaznická data.](#page-15-0)

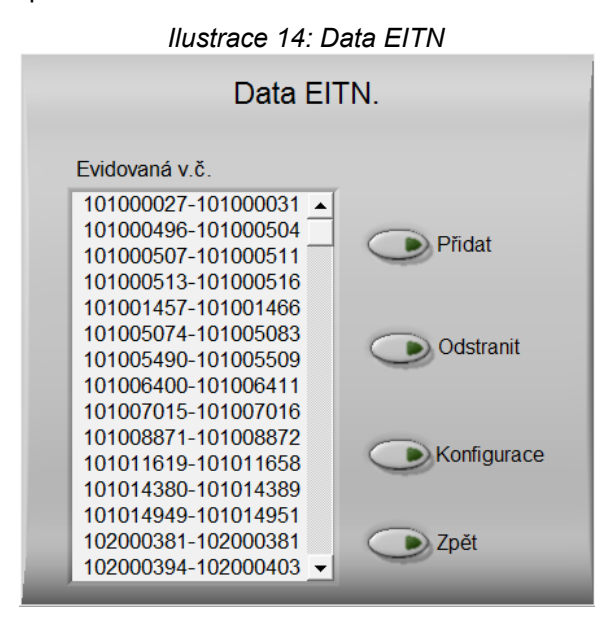

#### Návod k instalaci, servisu a obsluze M2017/06a hosta a metalación de la mateixa de M2017/06a hosta a M2017/06a

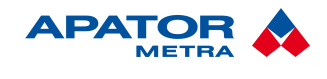

#### 2.4.1. Popis okna "Data EITN"

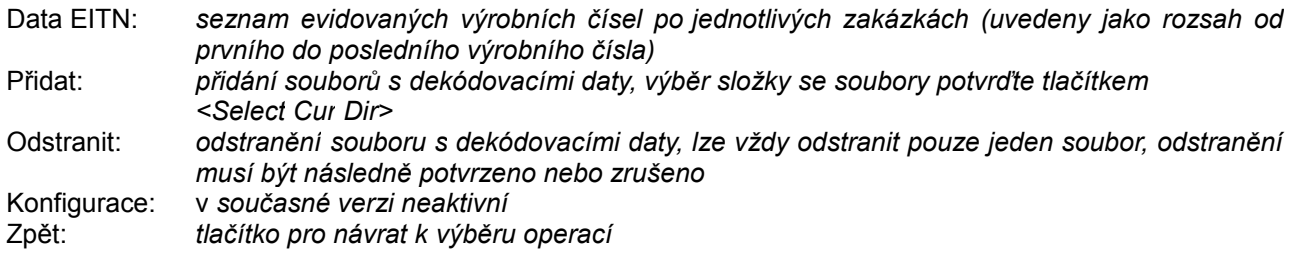

#### <span id="page-11-0"></span>**2.5. F4 – LICENCE**

Funkce zobrazuje seznam evidovaných licencí vč. jména majitele. Umožňuje také přidání či odebrání souborů s licenčními daty (lze provést i ruční manipulací se soubory ve složce programu E-ITN 10).

Ke spuštění programu EITN-10 je zapotřebí nahrát platnou licenci – při prvním spuštění je uživatel vyzván k jejímu vložení. Licenční soubor lze i přímo zkopírovat do instalační složky programu. Bez vložení licence se program ukončí.

Další informace naleznete v kapitole [3. Zákaznická data.](#page-15-0)

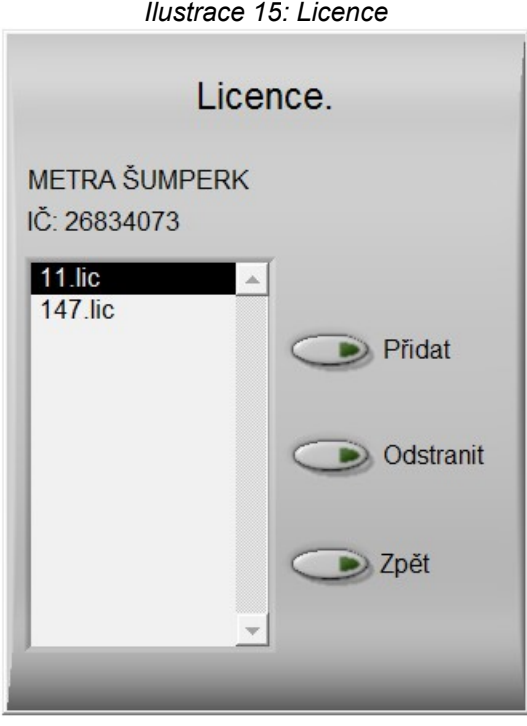

#### *2.5.1. Popis okna "Licence"*

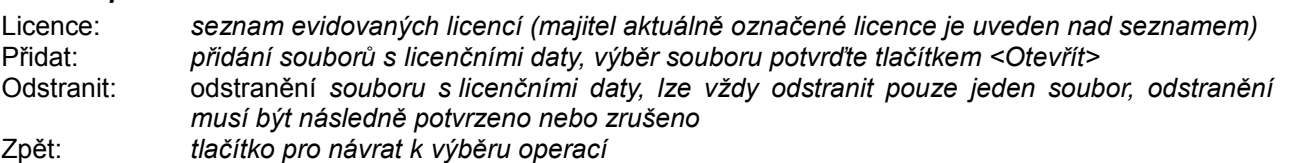

#### **2.6. F5 – NASTAVENÍ**

Funkce slouží pro nastavení některých parametrů indikátorů topných nákladů pomocí *"Programovacího přípravku E-ITN 10"* pro nastavení parametrů indikátorů E-ITN 10.4, 10.5,10.6 a 10.7 nebo *"Programovacího přípravku E-ITN 30"* pro nastavení parametrů indikátorů E-ITN 20 a 30. Návod je dostupný jako součást dodávky Programovacího přípravku.

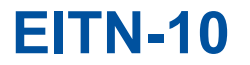

Návod k instalaci, servisu a obsluze M2017/06a

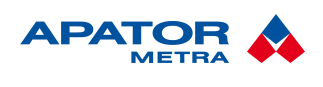

#### *Ilustrace 16: Nastavení***NASTAVENÍ DADAMETOĽI INDIKÁTODŮ E JTN 10.20.30.**

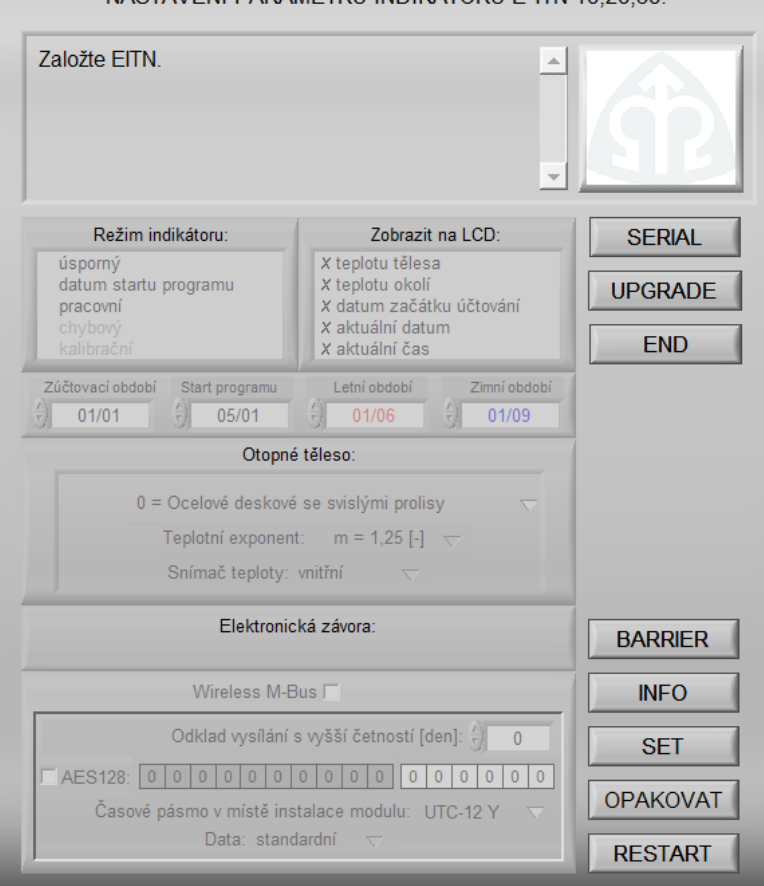

Nastavení parametrů indikátoru E-ITN obsahuje následující položky: **SERIAL** – jedná se o výběr komunikačního sériového portu

**UPGRAD**E – výrobce informuje zákazníka o nové dostupné verzi firmwaru

**END** – zavře okno nastavení, před zavřením je nutno provést restart indikátoru

**BARRIER** – uvolnění elektronické závory

**INFO** – zobrazí přehled měsíčních náměrů, aktuální a minulé spotřební hodnoty

**SET** – přenese nastavení do indikátoru, ve stavovém okně se zobrazí typ E-ITN, výrobní číslo, Nastavuji a OK

**OPAKOVAT** – znovu provede poslední nastavení (urychluje práci při nastavování stejných parametrů na více indikátorech)

**RESTART** – restartuje indikátor před jeho vyjmutím z programovacího přípravku, pokud není indikátor do pěti sekund vyjmut, programovací přípravek ho identifikuje jako nový indikátor

V rámci "Nastavení parametrů indikátoru" je možné změnit nastavení začátku zúčtovacího období. Tento úkon provedeme následujícím způsobem:

- 1. Založte indikátor do Programovacího přípravku.
- 2. Vyčkejte na dokončení identifikace indikátoru (v počítači musí být soubory .LIC licenční a .DFC - dekódovací pro daný typ indikátoru).
- 3. Změňte datum začátku zúčtovacího období ("Zúčtovací období") - formát je den / měsíc **Den nesmí být nikdy vyšší než 28!**
- 4. Klepněte na tlačítko "SET". V případě změny začátku zúčtovacího období je nutno volbu potvrdit.
- 5. Stiskněte "RESTART".
- 6. Vyjměte indikátor během pěti vteřin od dokončení restartu, jinak bude nutno indikátor znovu restartovat.

**Změníte-li začátek zúčtovacího období, vyskočí žádost o potvrzení této změny – všechna data v indikátoru budou vymazána!**

#### Návod k instalaci, servisu a obsluze M2017/06a

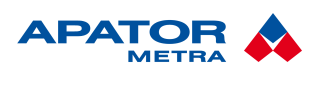

#### **2.7. F6 – RFU 30**

Indikátory topných nákladů E-ITN 30 a rádiové moduly E-RM 30 pro vodoměry jsou vybaveny integrovaným rádiovým vysílačem. Díky tomu je možné odečíst data pomocí mobilní rádiové odečtové jednotky RFU 30, RFU 35 nebo stacionárním systémem centrálních odečtů CRS 40. Mobilních odečtové jednotky ukládají data v zakódovaném formátu .RFU, k jejich dekódování do textového formátu je nutné použít dekódovací software EITN-10.

Soubory se zakódovanými daty (přípona .RFU) musí být nejprve zkopírovány do složky programu EITN-10 (standardně C:\Program Files\EITN-10). V RFU 30 jsou data jsou uložena ve složce RFU30\DATA na k jejich přenosu je nutné použít synchronizační program MS ActiveSync. RFU 35 ukládá data do podsložky DATA ovládacího programu RFU PC (standardně C:\Program Files\RFU PC\RFU30\DATA).

Jména souborů jsou ve formátu X-Y.RFU, kde X je identifikační číslo licence software RFU PC a Y je pořadové číslo odečtu. Dekódovaná data jsou následně uložena ve složce programu EITN-10 v textovém formátu X-Y.RFU.TXT. Struktura dat pro konkrétní typy odečítaný jednotek je popsána v kapitole [6. Struktura](#page-23-0) datových souborů z [rádiové odečtové jednotky RFU 30, RFU 35 a](#page-23-0) systému centrálních odečtů CRS 40.

V případě, že program nenalezne zákaznická data k některým odečítaným jednotkám (indikátorům topných nákladů / rádiovým modulům k vodoměru), zobrazí upozornění [\(Ilustrace 8: Upozornění na](#page-8-2) chybějící [zákaznická data\)](#page-8-2). Po doplnění zákaznických dat je dekódování možné opakovat.

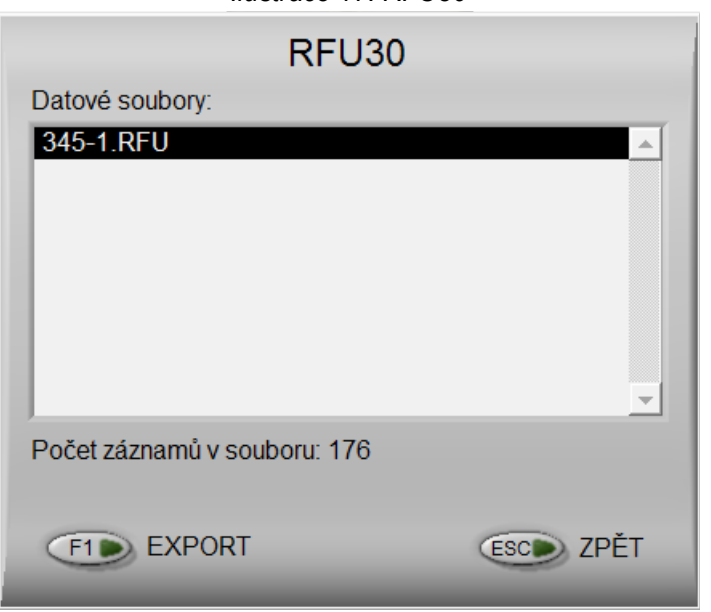

*Ilustrace 17: RFU30*

#### *2.7.1. Popis okna "RFU30*

RFU30: *zobrazuje seznam souborů z rádiových odečtových jednotek CRS 40* Stavový řádek: *zobrazuje počet záznamů v označeném souboru* F1 (EXPORT): *tlačítko pro zahájení dekódování označeného souboru* ESC (ZPĚT): *tlačítko pro návrat k výběru operací*

#### **2.8. F12 – VERZE (POUZE ROČNÍ VERZE)**

Zobrazí nainstalovanou verzi dekódovacího software.

#### **2.9. ESC – KONEC (END)**

Ukončí dekódovací program EITN-10.

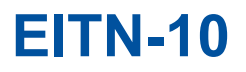

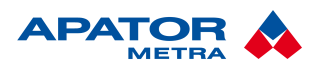

# návod k instalaci, servisu a obsluze M2017/06a hostalación de la mateixa de la mateixa de M2017/06a

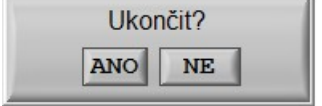

# *Ilustrace 18: Konec, roční verze Ilustrace 19: Konec, měsíční verze*

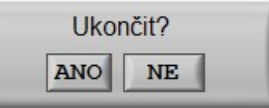

#### Návod k instalaci, servisu a obsluze M2017/06a

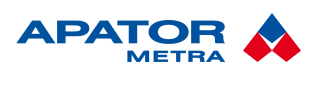

# <span id="page-15-0"></span>**3. ZÁKAZNICKÁ DATA**

Použití všech funkcí programu (viz kapitola [1.4. Funkce programu\)](#page-2-0) pro konkrétní indikátor topných nákladů nebo rádiový modul pro vodoměr je vždy vázáno na existenci příslušných zákaznických dat. Smyslem zákaznických dat je poskytnout ochranu zákazníka proti neoprávněné manipulaci s daty ze strany třetích osob. Zákaznická data jsou tvořena licenčními a dekódovacími daty a musí být zavedena do databáze programu. Zákaznická data jsou poskytována výrobcem zdarma a jsou součástí dodávky.

#### **3.1. LICENCE**

Licenci představuje licenční soubor s číslem zákazníka a příponou .LIC (např. 11.lic). Každý licenční soubor je jedinečný, a je přiřazen konkrétnímu zákazníkovi. Zavedením licenčního souboru do databáze EITN-10 je umožněno používat funkce programu pouze na přístrojích, které objednal daný zákazník. Ve většině případů je zákazník vlastníkem jediné licence, ale obecně lze vlastnit i více licencí.

Při spuštění programu EITN-10 bez zavedené licence (např. při prvním spuštění po instalaci) je uživatel vyzván k výběru licenčního souboru. Bez licence se program ukončí. Manipulace je popsána v kapitole [2.5.](#page-11-0) [F4 – Licence.](#page-11-0)

#### **3.2. DEKÓDOVACÍ DATA**

Ke každé vyrobené zakázce poskytne výrobce datový soubor obsahující dekódovací data přístrojů vyrobených v rámci této zakázky. Tento datový soubor je nutné zavést do databáze EITN-10, viz kapitola [2.4.](#page-10-3) [F3 – Data EITN.](#page-10-3) Zavedení dekódovacích dat do databáze je podmíněno zavedením odpovídající licence. Název datových souborů je odvozen od identifikačního čísla zákazníka, prvního a posledního výrobního čísla dané zakázky, přípona souboru je .DFC (např. 11-32000001-32001000.dfc).

#### návod k instalaci, servisu a obsluze M2017/06a hostalación en el metal de la mateixa M2017/06a

# **4. PŘEHLED TYPŮ ODEČÍTANÝCH JEDNOTEK**

Následující tabulka uvádí přehled jednotlivých verzí indikátorů topných nákladů a rádiových modulů pro vodoměry, možného způsobu jejich odečtu, verze dekódovacího software použité pro dekódování dat a úvodních číslic sériového čísla.

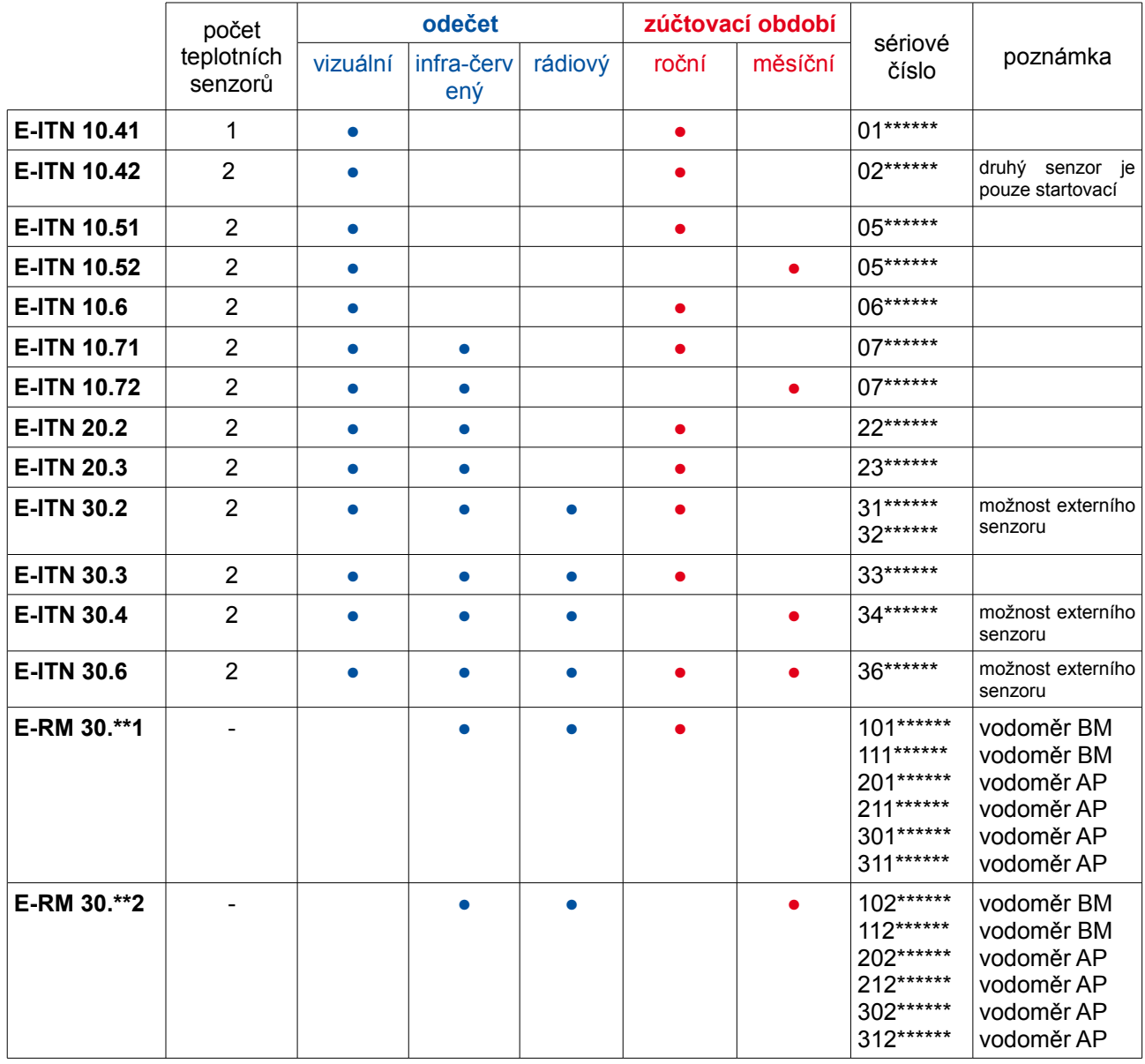

**Poznámka:** rádiový modul E-RM 30 není vybaven displejem (vizuální odečet spotřeby je možný z číselníku vodoměru) vodoměry: BM: B-Meters, AP: Apator Powogaz

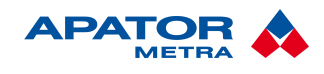

Návod k instalaci, servisu a obsluze M2017/06a hosti na postavené po svetla na metodosti na M2017/06a

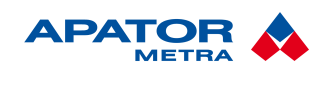

# <span id="page-17-0"></span>**5. STRUKTURA DATOVÝCH SOUBORŮ Z INFRAČERVENÉ ODEČTOVÉ JEDNOTKY IRU 10.00**

V následující kapitole jsou popsány struktury dekódovaných dat (ve formátu .TXT) z infračervené odečtové jednotky IRU 10.00. Jediný soubor může obsahovat data z více typů odečítaných jednotek, proto může být délka jednotlivých záznamů rozdílná.

**TAB** Znak tabulátoru (09 v hexadecimální soustavě), kterým jsou odděleny jednotlivé položky záznamu **END** Ukončení záznamu, tedy znak pro přechod na další záznam (0D0A v hexadecimální soustavě)

 $1)$  Zobrazení na 2 desetinná místa, přednastavená hodnota "0,00".

<sup>2)</sup> zobrazení na 1 desetinné místo, přednastavená hodnota "20,00", rozsah 7,2÷32,7°C.

# **5.1. E-ITN 10.6**

#### **A**TAB**B**TAB**C**TAB**D**TAB**E**TAB**F**TAB**G**TAB**H**TAB**I**TAB**J**TAB**K**TAB**L**TAB**MEND**

- **A** Datum odečtu "den.měsíc.rok" (datum z indikátoru)
- **B** Výrobní číslo indikátoru
- **C** Datum začátku zúčtovacího období "den.měsíc."<br>**D** Náměr za minulé zúčtovací období [-]
- **D** Náměr za minulé zúčtovací období [-]
- **E** Alfanumerický kód příslušející dané spotřebě D
- **F** Platnost alfanumerického kódu ("0" kód platný, "1" neplatný)<br>G 12 měsíčních náměrů [-] (u aktuálního měsíce aktuální námě
- **G** 12 měsíčních náměrů [-] (u aktuálního měsíce aktuální náměr, u ostatních náměr ke konci daného kalendářního měsíce), vzájemně odděleny znakem TAB, v pořadí od aktuálního měsíce daného datem odečtu A
- **H** Průměrná teplota okolí <sup>[°</sup>C] za minulé zúčtovací období<sup>1</sup>
- **I** Počet měřicích cyklů v jedno-senzorovém režimu za minulé zúčtovací období [-]
- **J** Maximální teplota otopného tělesa [°C] v minulém zúčtovacím období
- K Datum dosažení maximální teploty otopného tělesa v minulém zúčtovacím období "den.měsíc."
- **L** Minimální teplota otopného tělesa [°C] v minulém zúčtovacím období
- **M** Datum dosažení minimální teploty otopného tělesa v minulém zúčtovacím období "den.měsíc."

# **5.2. E-ITN 10.71**

#### **A**TAB**B**TAB**C**TAB**D**TAB**E**TAB**F**TAB**G**TAB**H**TAB**I**TAB**J**TAB**K**TAB**L**TAB**M**TAB**NEND**

- **A** Datum odečtu "den.měsíc.rok" (datum z indikátoru)
- **B** Výrobní číslo indikátoru
- **C** Datum začátku zúčtovacího období "den.měsíc."
- **D** Náměr za minulé zúčtovací období [-]
- **E** Alfanumerický kód příslušející dané spotřebě D
- **F** Platnost alfanumerického kódu ("0" kód platný, "1" neplatný)
- **G** 12 měsíčních náměrů [-] (u aktuálního měsíce aktuální náměr, u ostatních náměr ke konci daného kalendářního měsíce), vzájemně odděleny znakem TAB, v pořadí od aktuálního měsíce daného datem odečtu A
- H Průměrná teplota okolí [°C] za minulé zúčtovací období<sup>1</sup> bez významu
- **I** Aktuální náměr [-]
- **J** Maximální teplota otopného tělesa [°C], dosažená během kalendářního měsíce. 12 měsíců zpětně v pořadí od aktuálního měsíce daného datem odečtu A
- **K** Minimální teplota otopného tělesa [°C], dosažená během kalendářního měsíce. 12 měsíců zpětně v pořadí od aktuálního měsíce daného datem odečtu A
- **L** Průměrná teplota otopného tělesa [°C], dosažená během kalendářního měsíce. 12 měsíců zpětně v pořadí od aktuálního měsíce daného datem odečtu A
- **M** Průměrná teplota okolí [°C], dosažená během kalendářního měsíce. 12 měsíců zpětně v pořadí od aktuálního měsíce daného datem odečtu A<sup>2</sup>
- **N** Počet dnů během kal. měsíce, kdy indikátor alespoň jednou registroval splnění podmínek registrace, 12 měsíců zpětně v pořadí od aktuálního měsíce daného datem odečtu A

Návod k instalaci, servisu a obsluze M2017/06a

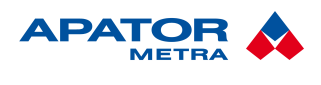

# **5.2. E-ITN 10.72**

**A**TAB**B**TAB**C**TAB**D**TAB**E**TAB**F**TAB**G**TAB**H**TAB**I**TAB**J**TAB**K**TAB**L**TAB**M**TAB**NEND**

- **A** Datum odečtu "den.měsíc.rok" (datum z indikátoru)
- **B** Výrobní číslo indikátoru
- **C** Datum začátku zúčtovacího období "den.měsíc."<br>**D** Náměr za minulé zúčtovací období [-]
- **D** Náměr za minulé zúčtovací období [-]<br>**E** Alfanumerický kód příslušející dané st
- **E** Alfanumerický kód příslušející dané spotřebě D
- **F** Platnost alfanumerického kódu ("0" kód platný, "1" neplatný)<br>G 12 měsíčních náměrů [-] (u aktuálního měsíce aktuální námě
- **G** 12 měsíčních náměrů [-] (u aktuálního měsíce aktuální náměr, u ostatních náměr ke konci daného kalendářního měsíce), vzájemně odděleny znakem TAB, v pořadí od aktuálního měsíce daného datem odečtu A
- H Průměrná teplota okolí [°C] za minulé zúčtovací období<sup>1</sup> bez významu
- **I** Náměr za minulé roční zúčtovací období [-]
- **J** Maximální teplota otopného tělesa [°C], dosažená během měsíce. 6 měsíců zpětně v pořadí od aktuálního měsíce daného datem odečtu A
- **K** Minimální teplota otopného tělesa [°C], dosažená během měsíce. 6 měsíců zpětně v pořadí od aktuálního měsíce daného datem odečtu A
- **L** Průměrná teplota otopného tělesa [°C], dosažená během měsíce. 6 měsíců zpětně v pořadí od aktuálního měsíce daného datem odečtu A
- **M** Počet dnů během měsíce, kdy indikátor alespoň jednou registroval splnění podmínek registrace, 6 měsíců zpětně v pořadí od aktuálního měsíce daného datem odečtu A
- **N** Měsíční alfanumerické kódy pro předminulý a 5 předchozích měsíčních náměrů

# **5.3. E-ITN 20.2**

**A**TAB**B**TAB**C**TAB**D**TAB**E**TAB**F**TAB**G**TAB**H**TAB**I**TAB**J**TAB**K**TAB**L**TAB**M**TAB**N**TAB**OEND**

- **A** Datum odečtu "den.měsíc.rok" (datum z indikátoru)
- **B** Výrobní číslo indikátoru
- **C** Datum začátku zúčtovacího období "den.měsíc."
- **D** Náměr za minulé zúčtovací období [-]
- **E** Alfanumerický kód příslušející dané spotřebě D
- **F** Platnost alfanumerického kódu ("0" kód platný, "1" neplatný)
- **G** 12 měsíčních náměrů [-] (u aktuálního měsíce aktuální náměr, u ostatních náměr ke konci daného kalendářního měsíce), vzájemně odděleny znakem TAB, v pořadí od aktuálního měsíce daného datem odečtu A
- H Průměrná teplota okolí [°C] za minulé zúčtovací období<sup>1</sup> bez významu
- **I** Aktuální náměr [-]
- **J** Maximální teplota otopného tělesa [°C], dosažená během kalendářního měsíce. 12 měsíců zpětně v pořadí od aktuálního měsíce daného datem odečtu A
- **K** Minimální teplota otopného tělesa [°C], dosažená během kalendářního měsíce. 12 měsíců zpětně v pořadí od aktuálního měsíce daného datem odečtu A
- **L** Průměrná teplota otopného tělesa [°C], dosažená během kalendářního měsíce. 12 měsíců zpětně v pořadí od aktuálního měsíce daného datem odečtu A
- **M** Počet dnů během kal. měsíce, kdy indikátor alespoň jednou registroval splnění podmínek registrace, 12 měsíců zpětně v pořadí od aktuálního měsíce daného datem odečtu A
- **N** Datum aktivace elektronické plomby "den.měsíc.rok", pro neaktivovanou plombu zobrazen textový znak ..0.0.0"
- **O** Datum porušení elektronické plomby "den.měsíc.rok", pro neporušenou plombu zobrazen textový znak "0.0.0"

Návod k instalaci, servisu a obsluze M2017/06a

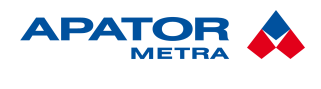

# **5.4. E-ITN 20.3**

#### **A**TAB**B**TAB**C**TAB**D**TAB**E**TAB**F**TAB**G**TAB**H**TAB**I**TAB**J**TAB**K**TAB**L**TAB**M**TAB**N**TAB**OEND**

- **A** Datum odečtu "den.měsíc.rok" (datum z indikátoru)
- **B** Výrobní číslo indikátoru
- **C** Datum začátku zúčtovacího období "den.měsíc."
- **D** Náměr za minulé zúčtovací období [-]<br>**E** Alfanumerický kód příslušející dané st
- **E** Alfanumerický kód příslušející dané spotřebě D
- **F** Platnost alfanumerického kódu ("0" kód platný, "1" neplatný)<br>G 12 měsíčních náměrů [-] (u aktuálního měsíce aktuální námě
- **G** 12 měsíčních náměrů [-] (u aktuálního měsíce aktuální náměr, u ostatních náměr ke konci daného kalendářního měsíce), vzájemně odděleny znakem TAB, v pořadí od aktuálního měsíce daného datem odečtu A
- **H** Průměrná teplota okolí [°C] za minulé zúčtovací období<sup>1</sup>
- **I** Počet měřicích cyklů v jedno-senzorovém režimu za minulé zúčtovací období [-]
- **J** Maximální teplota otopného tělesa [°C] v minulém zúčtovacím období
- K Datum dosažení maximální teploty otopného tělesa v minulém zúčtovacím období "den.měsíc."
- **L** Minimální teplota otopného tělesa [°C] v minulém zúčtovacím období
- **M** Datum dosažení minimální teploty otopného tělesa v minulém zúčtovacím období "den.měsíc."
- **N** Datum aktivace elektronické plomby "den.měsíc.rok", pro neaktivovanou plombu zobrazen textový znak ..-"
- **O** Datum porušení elektronické plomby "den.měsíc.rok", pro neporušenou plombu zobrazen textový znak .-"

# **5.5. E-ITN 30.2**

#### **A**TAB**B**TAB**C**TAB**D**TAB**E**TAB**F**TAB**G**TAB**H**TAB**I**TAB**J**TAB**K**TAB**L**TAB**M**TAB**N**TAB**O**TAB**P**TAB**QEND**

- **A** Datum odečtu "den.měsíc.rok" (datum z indikátoru)
- **B** Výrobní číslo indikátoru
- **C** Datum začátku zúčtovacího období "den.měsíc."
- **D** Náměr za minulé zúčtovací období [-]
- **E** Alfanumerický kód příslušející dané spotřebě D
- **F** Platnost alfanumerického kódu ("0" kód platný, "1" neplatný)
- **G** 12 měsíčních náměrů [-] (u aktuálního měsíce aktuální náměr, u ostatních náměr ke konci daného kalendářního měsíce), vzájemně odděleny znakem TAB, v pořadí od aktuálního měsíce daného datem odečtu A
- **H** Průměrná teplota okolí [°C] za minulé zúčtovací období<sup>1</sup>
- **I** Aktuální náměr [-]
- **J** Maximální teplota otopného tělesa [°C], dosažená během kalendářního měsíce. 12 měsíců zpětně v pořadí od aktuálního měsíce daného datem odečtu A
- **K** Minimální teplota otopného tělesa [°C], dosažená během kalendářního měsíce. 12 měsíců zpětně v pořadí od aktuálního měsíce daného datem odečtu A
- **L** Průměrná teplota otopného tělesa [°C], dosažená během kalendářního měsíce. 12 měsíců zpětně v pořadí od aktuálního měsíce daného datem odečtu A
- **M** Počet dnů během kal. měsíce, kdy indikátor alespoň jednou registroval splnění podmínek registrace, 12 měsíců zpětně v pořadí od aktuálního měsíce daného datem odečtu A
- **N** Bez významu, vždy zobrazen textový znak "-",
- **O** Datum porušení elektronické plomby "den.měsíc.rok", pro neporušenou znak " 0.0.0"
- **P** Provedení externího snímače teploty otopného tělesa ("0" vnitřní, "1" vnější)
- **Q** Datum porušení elektronické závory krytu vnějšího snímače teploty "den.měsíc.rok", pro neporušenou znak "0.0.0"

#### **Upozornění!!!**

U indikátoru topných nákladů s externím senzorem je nutné přiřadit jiné Kc koeficienty.

Návod k instalaci, servisu a obsluze M2017/06a

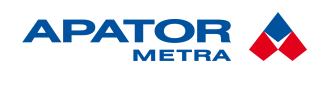

### **5.6. E-ITN 30.3**

### **A**TAB**B**TAB**C**TAB**D**TAB**E**TAB**F**TAB**G**TAB**H**TAB**I**TAB**J**TAB**K**TAB**L**TAB**M**TAB**N**TAB**O**TAB**P**TAB**Q**TAB **REND**

- **A** Datum odečtu "den.měsíc.rok" (datum z indikátoru)
- **B** Výrobní číslo indikátoru
- **C** Datum začátku zúčtovacího období "den.měsíc."
- **D** Náměr za minulé zúčtovací období [-]
- **E** Alfanumerický kód příslušející dané spotřebě D
- **F** Platnost alfanumerického kódu ("0" kód platný, "1" neplatný)<br>G 12 měsíčních náměrů [-] (u aktuálního měsíce aktuální námě
- **G** 12 měsíčních náměrů [-] (u aktuálního měsíce aktuální náměr, u ostatních náměr ke konci daného kalendářního měsíce), vzájemně odděleny znakem TAB, v pořadí od aktuálního měsíce daného datem odečtu A
- **H** Průměrná teplota okolí [°C] za minulé zúčtovací období<sup>1</sup>
- **I** Počet měřicích cyklů v jedno-senzorovém režimu za minulé zúčtovací období [-]
- **J** Maximální teplota otopného tělesa [°C] v minulém zúčtovacím období
- K Datum dosažení maximální teploty otopného tělesa v minulém zúčtovacím období "den.měsíc."
- **L** Minimální teplota otopného tělesa [°C] v minulém zúčtovacím období
- **M** Datum dosažení minimální teploty otopného tělesa v minulém zúčtovacím období "den.měsíc."
- **N** Bez významu, vždy zobrazen textový znak "-"
- **O** Datum porušení elektronické plomby "den.měsíc.rok", pro neporušenou plombu zobrazen textový znak "-"
- **P** Typ otopného tělesa [-]
- **Q** Výkon otopného tělesa [W]
- $R$  Koeficient K<sub>CHF</sub> [-]

# **5.7. E-ITN 30.4**

#### **A**TAB**B**TAB**C**TAB**D**TAB**E**TAB**F**TAB**G**TAB**H**TAB**I**TAB**J**TAB**K**TAB**L**TAB**M**TAB**N**TAB**O**TAB**P**TAB**QEND**

- **A** Datum odečtu "den.měsíc.rok" (datum z indikátoru)
- **B** Výrobní číslo indikátoru<br>**C** Datum začátku zúčtovac
- **C** Datum začátku zúčtovacího období "den.měsíc."<br>**D** Náměr za minulé zúčtovací období [-]
- **D** Náměr za minulé zúčtovací období [-]
- **E** Alfanumerický kód příslušející dané spotřebě D
- **F** Platnost alfanumerického kódu ("0" kód platný, "1" neplatný)<br>G 12 měsíčních náměrů [-] (u aktuálního měsíce aktuální námě
- **G** 12 měsíčních náměrů [-] (u aktuálního měsíce aktuální náměr, u ostatních náměr ke konci daného kalendářního měsíce), vzájemně odděleny znakem TAB, v pořadí od aktuálního měsíce daného datem odečtu A
- **H** Průměrná teplota okolí [°C] za minulé zúčtovací období, u typu 30.4 bez významu,
- **I** Spotřeba za minulé roční topné období [-],
- **J** Maximální teplota otopného tělesa [°C], dosažená během 6. měsíců zpětně v pořadí od aktuálního měsíce daného datem odečtu A
- **K** Minimální teplota otopného tělesa [°C], dosažená během 6. měsíců zpětně v pořadí od aktuálního měsíce daného datem odečtu A
- **L** Průměrná teplota otopného tělesa [°C], dosažená během 6. měsíců zpětně v pořadí od aktuálního měsíce daného datem odečtu A
- **M** Počet dnů během kal. měsíce, kdy indikátor alespoň jednou registroval splnění podmínek registrace, 6 měsíců zpětně v pořadí od aktuálního měsíce daného datem odečtu A
- **N** Měsíční alfanumerické kódy pro předminulou a 3 předchozí měsíční spotřeby
- **O** Datum porušení elektronické plomby "den.měsíc.rok", pro neporušenou znak " 0.0.0"
- **P** Provedení externího snímače teploty otopného tělesa ("0" vnitřní, pro různé "0" vnější)<br>Q Datum porušení elektronické závory krytu vnějšího snímače teploty "den.mě
- **Q** Datum porušení elektronické závory krytu vnějšího snímače teploty "den.měsíc.rok", pro neporušenou znak "0.0.0"

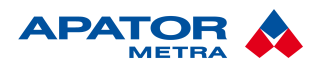

#### **Upozornění!!!**

U indikátoru topných nákladů s externím senzorem je nutné přiřadit jiné Kc koeficienty.

#### **5.8. E-ITN 30.6**

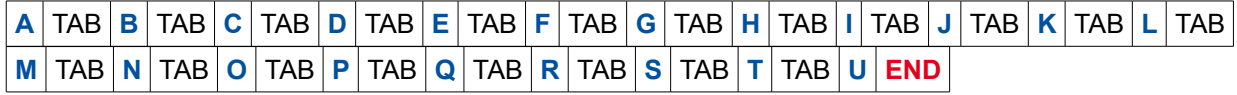

- **A** Datum odečtu "den.měsíc.rok" (datum z indikátoru),
- **B** Výrobní číslo indikátoru,
- **C** Datum začátku zúčtovacího období "den.měsíc",
- **D** Náměr za minulé roční zúčtovací období [-],
- **E** Alfanumerický kód příslušející dané spotřebě D,
- **F** Platnost alfanumerického kódu ("0" kód platný, "1" neplatný),<br>G 12. měsíčních náměrů [-] (u aktuálního měsíce aktuální
- **G** 12 měsíčních náměrů [-] (u aktuálního měsíce aktuální náměr, u ostatních náměr ke konci daného kalendářního měsíce), vzájemně odděleny znakem TAB, v pořadí od aktuálního měsíce daného datem odečtu A,
- **H** Spotřební hodnota za aktuální roční účetní období,
- **I** Spotřební hodnota za předminulé roční účetní období
- **J** Maximální teplota OT (otopného tělesa) za měsíční účetní období (aktuální měsíční + 11 předchozích) s rozlišením na celé °C
- **K** Minimální teplota OT za měsíční účetní období (aktuální měsíční + 11 předchozích) s rozlišením na celé °C
- **L** Průměrná teplota OT za měsíční účetní období (aktuální měsíční + 11 předchozích) s rozlišením na celé °C
- **M** Počet dnů provozu indikátoru za měsíční účetní období (aktuální měsíční + 11 předchozích)
- **N** Verze SW
	- 5 … RF data rozšířené délky bez šifrování
	- 6 … RF data rozšířené délky se šifrováním
	- 7 … RF data standardní délky bez šifrování
	- 8 … RF data standardní délky se šifrováním
- **O** Datum porušení elektronické závory "den.měsíc.rok", pro neporušenou závoru zobrazen textový znak "0.0.0",
- **P** Typ otopného tělesa [-]
	- 0 … Ocelové deskové se svislými prolisy
	- 1 … Ocelové deskové s hladkou přední stěnou
	- 2 … Ocelové článkové
	- 3 … Litinové článkové
	- 4 … Univerzální
	- 5 … JAGA
- **Q** Výkon otopného tělesa [W],
- **R** Koeficient K<sub>chf</sub> [-],<br>**S** Průměrná teplota
- **S** Průměrná teplota okolí OT za aktuální + 3 předchozí měsíční účetní období s rozlišením na setiny °C,
- **T** Provedení externího snímače teploty otopného tělesa ("0" vnitřní, "1" vnější),
- **U** Datum porušení elektronické závory krytu vnějšího snímače teploty "den.měsíc.rok", pro neporušenou znak "0.0.0"

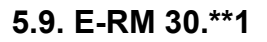

### **A**TAB**B**TAB**C**TAB**D**TAB**E**TAB**F**TAB**G**TAB**H**TAB**I**TAB**J**TAB**K**TAB**L**TAB**M**TAB**N**TAB**O**TAB**P**TAB**Q**TAB **REND**

**APATOR** 

- **A** Datum odečtu "den.měsíc.rok" (datum z rádiového modulu)
- **B** Výrobní číslo rádiového modulu
- **C** Datum začátku zúčtovacího období "den.měsíc."<br>**D** Dopředná spotřeba za minulé zúčtovací období D
- **D** Dopředná spotřeba za minulé zúčtovací období [m<sup>3</sup>]
- **E** Alfanumerický kód příslušející dopředné spotřebě D
- **F** Zpětná spotřeba za minulé zúčtovací období [m<sup>3</sup>]
- **G** Alfanumerický kód příslušející zpětné spotřebě F
- H Okamžitá dopředná spotřeba za aktuální zúčtovací období [m<sup>3</sup>]
- **I** Okamžitá zpětná spotřeba za aktuální zúčtovací období [m<sup>3</sup>]
- J Dopředná spotřeba za předminulé zúčtovací období [m<sup>3</sup>]
- **K** Zpětná spotřeba za předminulé zúčtovací období [m<sup>3</sup>]
- L 12 měsíčních dopředných spotřeb [m<sup>3</sup>], (dopředná spotřeba ke konci daného kalendářního měsíce od začátku aktuálního zúčtovacího období), vzájemně odděleny znakem TAB, v pořadí od minulého měsíce daného datem odečtu A
- **M** 12 měsíčních zpětných spotřeb [m3], (zpětná spotřeba ke konci daného kalendářního měsíce od začátku aktuálního účetního období ), vzájemně odděleny znakem TAB, v pořadí od minulého měsíce daného datem odečtu A
- **N** Okamžitá absolutní dopředná spotřeba, kumulativně od okamžiku aktivace [l]
- **O** Okamžitá absolutní zpětná spotřeba, kumulativně od okamžiku aktivace [l]
- **P** Datum aktivace elektronické plomby "den.měsíc.rok", pro neaktivovanou znak "-"
- **Q** Datum porušení elektronické plomby "den.měsíc.rok", pro neporušenou znak "-"<br>R Datum ovlivnění vnějším magnetickým polem, den měsíc rok", pro neovlivňovan
- **R** Datum ovlivnění vnějším magnetickým polem "den.měsíc.rok", pro neovlivňovaný modul znak "-", *pouze pro E-RM 30.3\*\**

#### **5.10. E-RM 30.\*\*2**

#### **A**TAB**B**TAB**C**TAB**D**TAB**E**TAB**F**TAB**G**TAB**H**TAB**I**TAB**J**TAB**K**TAB**L**TAB**M**TAB**N**TAB**O**TAB**PEND**

- **A** Datum odečtu "den.měsíc.rok" (datum z rádiového modulu)
- **B** Výrobní číslo rádiového modulu<br>**C** Datum začátku zúčtovacího obd
- **C** Datum začátku zúčtovacího období "den.měsíc."
- **D** Dopředná spotřeba za minulé zúčtovací období [m<sup>3</sup>]
- **E** Alfanumerický kód příslušející dopředné spotřebě D
- **F** Zpětná spotřeba za minulé zúčtovací období [m<sup>3</sup>]
- **G** Alfanumerický kód příslušející zpětné spotřebě F
- H Okamžitá dopředná spotřeba za aktuální zúčtovací období [m<sup>3</sup>]
- **I** Okamžitá zpětná spotřeba za aktuální zúčtovací období [m<sup>3</sup>]
- **J** 11 měsíčních dopředných spotřeb [m<sup>3</sup>], (dopředná spotřeba ke konci účetního období v daném měsíci), vzájemně odděleny znakem TAB, v pořadí od minulého měsíce daného datem odečtu A
- K 11 měsíčních zpětných spotřeb [m<sup>3</sup>], (zpětná spotřeba ke konci účetního období v daném měsíci), vzájemně odděleny znakem TAB, v pořadí od minulého měsíce daného datem odečtu A
- **L** Okamžitá absolutní dopředná spotřeba, kumulativně od okamžiku aktivace [l]
- **M** Okamžitá absolutní zpětná spotřeba, kumulativně od okamžiku aktivace [l]
- **N** Datum aktivace elektronické plomby "den.měsíc.rok", pro neaktivovanou znak "-"
- **O** Datum porušení elektronické plomby "den.měsíc.rok", pro neporušenou znak "-"<br>P Datum ovlivnění vnějším magnetickým polem, den měsíc rok", pro neovlivňovaní
- Datum ovlivnění vnějším magnetickým polem "den.měsíc.rok", pro neovlivňovaný modul znak "-", *pouze pro E-RM 30.3\*\**

Návod k instalaci, servisu a obsluze M2017/06a

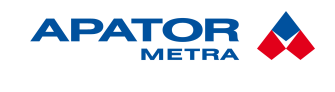

# <span id="page-23-0"></span>**6. STRUKTURA DATOVÝCH SOUBORŮ Z RÁDIOVÉ ODEČTOVÉ JEDNOTKY RFU 30, RFU 35 A SYSTÉMU CENTRÁLNÍCH ODEČTŮ CRS 40**

V následující kapitole jsou popsány struktury dekódovaných dat (ve formátu .TXT) z rádiových odečtových jednotek RFU 30 a RFU 35 a systému centrálních odečtů CRS 40. Jediný soubor může obsahovat data z více typů odečítaných jednotek, proto může být délka jednotlivých záznamů rozdílná. Alfanumerický kód je u systému centrálních odečtů vždy "00000".

**TAB** Znak tabulátoru (09 v hexadecimální soustavě), kterým jsou odděleny jednotlivé položky záznamu **END** Ukončení záznamu, tedy znaky pro přechod na další záznam (0D0A v hexadecimální soustavě)

 $1)$  Jedna hodnota ze statistických dat indikátoru, postupně a opakovaně vysílaných po jednotlivých paketech. <sup>2)</sup> V případě, že není platný alfanumerický kód (E="1") je hodnotě náměru přiřazen znak "?" (např. když ještě nikdy nedošlo k uzavření účtovacího období).

 $3)$  Zobrazení na 2 desetinná místa, přednastavená hodnota "0,00".

### **6.1. E-ITN 30.2, 30.4**

**A**TAB**B**TAB**C**TAB**D**TAB**E**TAB**F**TAB**G**TAB**H**TAB**I**TAB**J**TAB**K**TAB**LEND**

- **A** Datum odečtu "den.měsíc.rok" (datum indikátoru v době odečtu)
- **B** Výrobní číslo indikátoru (8-mi místné)<br>C Náměr za minulé zúčtovací období [-1<sup>2</sup>
- **C** Náměr za minulé zúčtovací období  $[-]^2$ <br>**D** Alfanumerický kód příslušející danému
- **D** Alfanumerický kód příslušející danému náměru C
- **E** Platnost alfanumerického kódu D ("0" kód platný, "1" kód neplatný)<br>F Aktuální náměr [-]
- **F** Aktuální náměr [-]<br>**G** Stav elektronické i
- Stav elektronické plomby ("0" neporušená, "1" porušená)
- **H** Statistická hodnota<sup>1</sup>
- **I** Pořadí statistické hodnoty H
- **J** Datum účtování
- **K** Provedení externího snímače teploty otopného tělesa ("0" vnitřní, "1" vnější)
- L Stav elektronické závory krytu vnějšího snímače teploty ("0" neporušená, "1" porušená)

### **6.2. E-ITN 30.3**

**A**TAB**B**TAB**C**TAB**D**TAB**E**TAB**F**TAB**G**TAB**H**TAB**I**TAB**JEND**

- **A** Datum odečtu "den.měsíc.rok" (datum indikátoru v době odečtu)
- **B** Výrobní číslo indikátoru (8-mi místné)
- **C** Náměr za minulé zúčtovací období  $[-]^{2}$
- **D** Alfanumerický kód příslušející danému náměru C
- **E** Platnost alfanumerického kódu D ("0" kód platný, "1" neplatný)
- **F** Aktuální náměr [-]
- **G** Stav elektronické plomby ("0" neporušená, "1" porušená)<br>H Statistická hodnota<sup>1</sup>
- Statistická hodnota<sup>1</sup>
- **I** Pořadí statistické hodnoty H
- **J** Průměrná teplota okolí [°C] za minulé zúčtovací období<sup>3</sup>

#### Návod k instalaci, servisu a obsluze M2017/06a hosta a metalación de la mateixa de M2017/06a hosta a M2017/06a

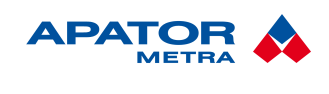

#### **6.3. E-RM 30.\*\*\***

#### **A**TAB**B**TAB**C**TAB**D**TAB**E**TAB**F**TAB**G**TAB**H**TAB**I**TAB**J**TAB**KEND**

- **A** Datum odečtu "den.měsíc.rok" (datum rádiového modulu v době odečtu)<br>**B** Výrobní číslo rádiového modulu (9-ti místné)
- **B** Výrobní číslo rádiového modulu (9-ti místné)<br>**C** Dopředná spotřeba za minulé zúčtovací obdo
- **C** Dopředná spotřeba za minulé zúčtovací období [m<sup>3</sup>]
- **D** Alfanumerický kód příslušející dopředné spotřebě C<br>**E** Zpětná spotřeba za minulé zúčtovací období [m<sup>3</sup>]
- E Zpětná spotřeba za minulé zúčtovací období [m<sup>3</sup>]
- **F** Alfanumerický kód příslušející zpětné spotřebě E
- **G** Okamžitá absolutní dopředná spotřeba, kumulativně od okamžiku aktivace [l]
- **H** Okamžitá absolutní zpětná spotřeba, kumulativně od okamžiku aktivace [l]
- **I** Stav elektronické plomby ("0" neporušená, "1" porušená)
- **J** Datum začátku zúčtovacího období "den.měsíc."<br>K lndikace působení magnetického pole:
- **Indikace působení magnetického pole:**<br>0, 2, 4, 6 modul neumožňuje ind
	- 0, 2, 4, 6 modul neumožňuje indikaci magnetického pole (E-RM 30.1\*\*, E-RM 30.2\*\*)
	- 1,3 působení magnetického pole nebylo indikováno
	- 5,7 působení magnetického pole bylo indikováno

#### Návod k instalaci, servisu a obsluze M2017/06a hosta a metalación de la mateixa de M2017/06a hosta a M2017/06a

# <span id="page-25-0"></span>**7. EXTERNÍ KONTROLA UDANÉ SPOTŘEBY**

#### **7.1. ZÁKLADNÍ VLASTNOSTI**

Externí kontrola udané spotřeby umožňuje hromadnou interaktivní kontrolu dat indikátorů topných nákladů. Nejčastější použití je ve spolupráci se software třetích stran (např. programy pro rozúčtování topných nákladů).

Pro provedení kontroly je zapotřebí uložit klíčová data (zúčtovací období, výrobní číslo, kontrolní alfanumerický kód a spotřební hodnotu) v definovaném formátu do souboru *in eitn.txt a* nastavit řídící byte CTRL ve stavovém souboru *sts\_eitn.txt*. Dekódovací program EITN-10, který běží na pozadí pak zajistí kontrolu zadaných údajů a uloží výsledky do výstupního souboru *out\_eitn.txt*.

Pro provedení kontroly je nutné spustit dekódovací program EITN-10 – ten provádí kontrolu, pokud není aktivována některá z operací pracovního režimu.

#### **7.2. SOUBOR "IN\_EITN.TXT", OBSAHUJÍCÍ VSTUPNÍ DATA PRO KONTROLU**

Soubor je nutné vytvořit ve složce, kde je nainstalován dekódovací software EITN-10. Textový formát jednoho záznamu obsahující data potřebná pro kontrolu jednoho indikátoru topných nákladů je následující: **účtovací období** TAB **výrobní číslo** TAB **alfanumerický kód** TAB **spotřeba END**

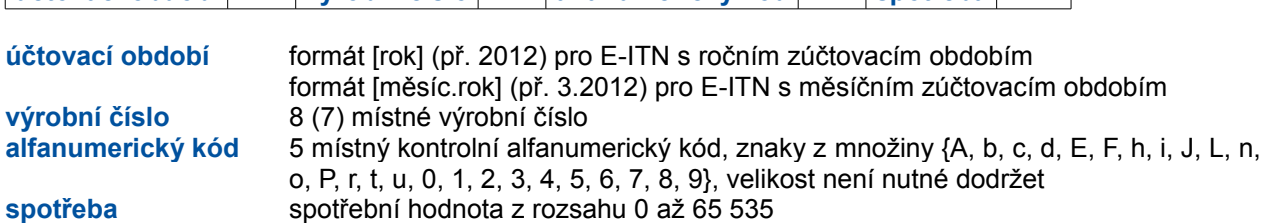

**TAB** Znak tabulátoru (09 v hexadecimální soustavě), kterým jsou odděleny jednotlivé položky záznamu **END** Ukončení záznamu, tedy znaky pro přechod na další záznam (0D0A v hexadecimální soustavě)

Při zadávání záznamů je nutné dodržet následující pravidla:

- účtovací období nesmí být nižší než období výroby E-ITN
- výrobní číslo musí být z rozsahu <2030001; 99999999>
- výrobní číslo je evidováno (je nahrán příslušný licenční a dekódovací soubor, viz kapitola [3.](#page-15-0) [Zákaznická data\)](#page-15-0)
- alfanumerický kód je tvořen 5 znaky z množiny  ${A, b, c, d, E, F, h, i, J, L, n, o, P, r, t, u, 0, 1, 2, 3, 4}$ 5, 6, 7, 8, 9}
- spotřeba v rozsahu <0; 65 535>

V případě nesplnění některé podmínky je celý záznam označen jako záznam s chybnými daty a není u něj provedena kontrola.

Podmínky pro soubor "in\_eitn.txt" jsou následující:

- celkový počet záznamů není omezen
- velikost znaků u alfanumerického kódu může být libovolná
- opakovaný výskyt stejného výrobního čísla je považován za nedodržení stanoveného formátu

V případě nedodržení stanoveného formátu souboru "in\_eitn.txt" neprovede dekódovací program kontrolu (viz kapitola [7.3.3. Chybový byte ERROR\)](#page-26-0).

#### **7.3. STAVOVÝ SOUBOR "STS\_EITN.TXT"**

Tento soubor, který tvoří řídicí byte CTRL a chybový byte ERROR, umožňuje externě požadovat po dekódovacím programu EITN-10 provedení kontroly a zjistit stav průběhu kontroly.

#### 7.3.1. Struktura "sts\_eitn.txt"

**CTRL ERROR EOF**

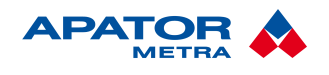

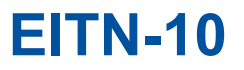

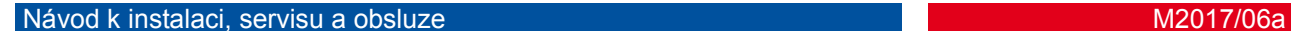

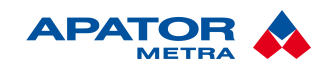

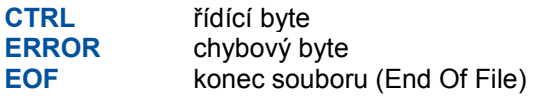

#### *7.3.2. Řídicí byte CTRL.*

Tři řídicí bity CTRL umožňují externě požadovat kontrolu vstupních dat uložených v souboru "in eitn.txt" a zjistit stav průběhu kontroly.

Bitová struktura CTRL je následující (nejméně významný je bit 0):

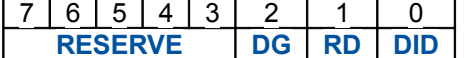

**DID** žádost o kontrolu vstupních dat, resp. oznámení o ukončení kontroly

- *změnou hodnoty DID z 0→1 EITN-10 požádán o provedení kontroly vstupních dat uložených v souboru "in\_eitn.txt"*
- *změnou hodnoty DID z 1→0 EITN-10 oznamuje ukončení kontroly (s výsledkem daným hodnotou RD)*
- **RD** výsledek kontroly
	- *po obdržení žádosti o kontrolu EITN-10 nastaví tento bit na hodnotu 0*
	- *současně s indikací ukončení kontroly (DID 1→0) EITN-10 nastaví RD=0, jestliže nedošlo ke kontrole z důvodu vzniku některé z chyb (viz kap. [7.3.3. Chybový byte](#page-26-0) [ERROR,](#page-26-0) nebo nastaví RD=1, jestliže kontrola proběhla a výstupní data v souboru "out\_eitn.txt" jsou platná*

**DG** diagnostika (0 – vypnuto, 1 – zapnuto)

- *při vypnutí diagnostiky se v případě zjištění nesprávných dat nezkoumá, zda byla data opsána z jiného zúčtovacího období nebo jiného indikátoru, v tomto případě je provádění kontroly nejrychlejší*
- *zejména při provádění kontroly na velkém objemu dat je doporučeno provést kontrolu bez diagnostiky a diagnostice podrobit pouze neshodná data*

Byte CTRL je v praxi 1 (při vypnuté diagnostice), nebo 5 (při zapnuté diagnostice).

#### <span id="page-26-0"></span>*7.3.3. Chybový byte ERROR*

Nenulová hodnota ERROR indikuje, že kontrola nebyla provedena, protože došlo k některé z dále uvedených chyb, případně k jejich kombinací.

Bitová struktura ERROR je následující (nejméně významný je bit 0):

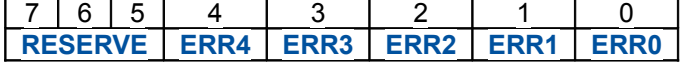

**ERR0** neplatný formát vstupních dat (soubor "in\_eitn.txt")

**ERR1** chyba při čtení souboru "in\_eitn.txt"

**ERR2** chyba při zápisu do souboru "sts eitn.txt"

**ERR3** chyba při čtení souboru "sts eitn.txt"

**ERR4** chyba při zápisu do souboru "out eitn.txt"

Pokud má chybový byte ERROR nenulovou hodnotu, nejsou výstupní data v souboru "out\_eitn.txt" platná (dekódovací program EITN-10 v tomto případě nemění obsah souboru "out eitn.txt").

#### **7.4. SOUBOR "OUT\_EITN.TXT", OBSAHUJÍCÍ VÝSTUPNÍ DATA PO KONTROLE**

Soubor "out eitn.txt" obsahuje výsledky kontroly vstupních dat. Je vytvořen dekódovacím programem EITN-10 v jeho instalační složce.

Textový formát jednoho záznamu obsahující výsledky kontroly dat jednoho indikátoru topných nákladů je následující:

**účtovací období** TAB **výrobní číslo** TAB **alfanumerický kód** TAB **spotřeba** TAB **výsledek** TAB **komentář END**

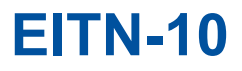

# návod k instalaci, servisu a obsluze M2017/07a 17 do 17 do 17 do 17 do 17 do 17 do 17 do 17 do 17 do 17 do 17<br>Návod k instalaci, servisu a obsluze

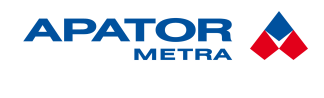

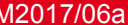

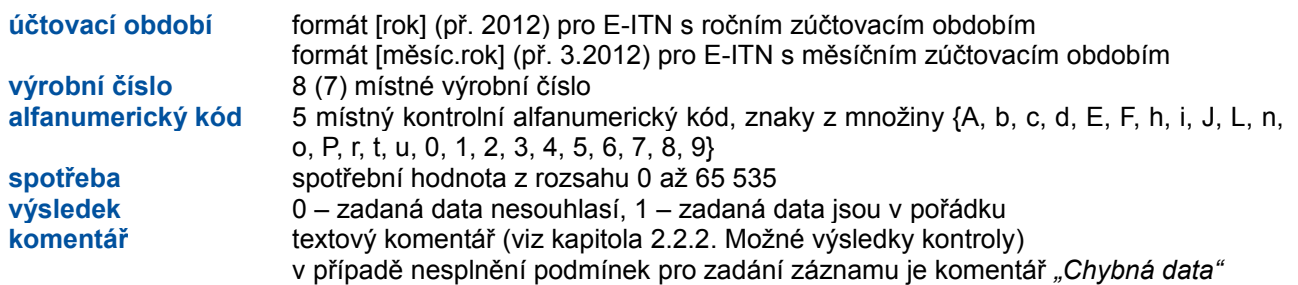